# MANUAL <sub>DO</sub> Analista

SEÇÃO DE INFORMATIVO DE JURISPRUDÊNCIA (SIJUR)

Superior Tribunal de Justiça/Secretaria de Jurisprudência. COORDENADORIA DE DIVULGAÇÃO DE JURISPRUDÊNCIA (CDJU)

#### **SUPERIOR TRIBUNAL DE JUSTIÇA**

Secretaria de Jurisprudência Coordenadoria de Divulgação de Jurisprudência Seção de Informativo de Jurisprudência

#### **ORGANIZAÇÃO DA VERSÃO PUBLICADA EM JUNHO DE 2015:**

Orlando Seixas Bechara

#### **VERSÃO PUBLICADA EM JUNHO DE 2015 REVISADA POR:**

Erica Barbosa Sousa Moreira – Assistente da CDJU Marici Albuquerque da Costa – Assistente do Gabinete da SJR

#### **VERSÃO PUBLICADA EM JUNHO DE 2015 APROVADA POR:**

Bárbara Brito de Almeida – Secretária de Jurisprudência João Paulo de Franco Alcântara – Coordenador de Divulgação de Jurisprudência

#### **Superior Tribunal de Justiça**

Secretaria de Jurisprudência SAFS Quadra 06 Lote 01 Trecho III Prédio da Administração Bloco F 2º andar Trecho I Ala "A" Brasília -DF Telefone: (061) 3319-9014 Fax: (061) 3319-9610 CEP 70.095-900

# **SUMÁRIO**

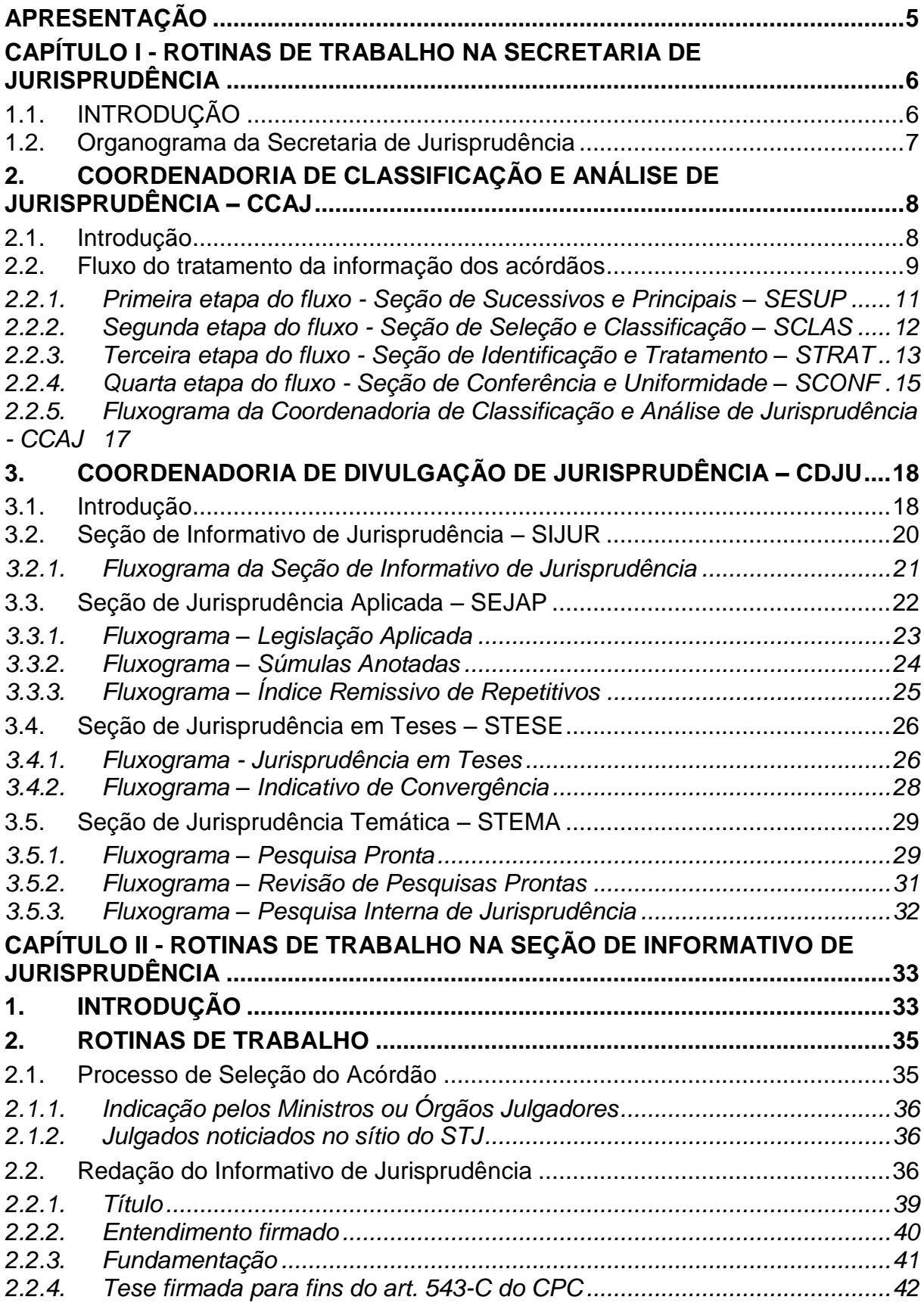

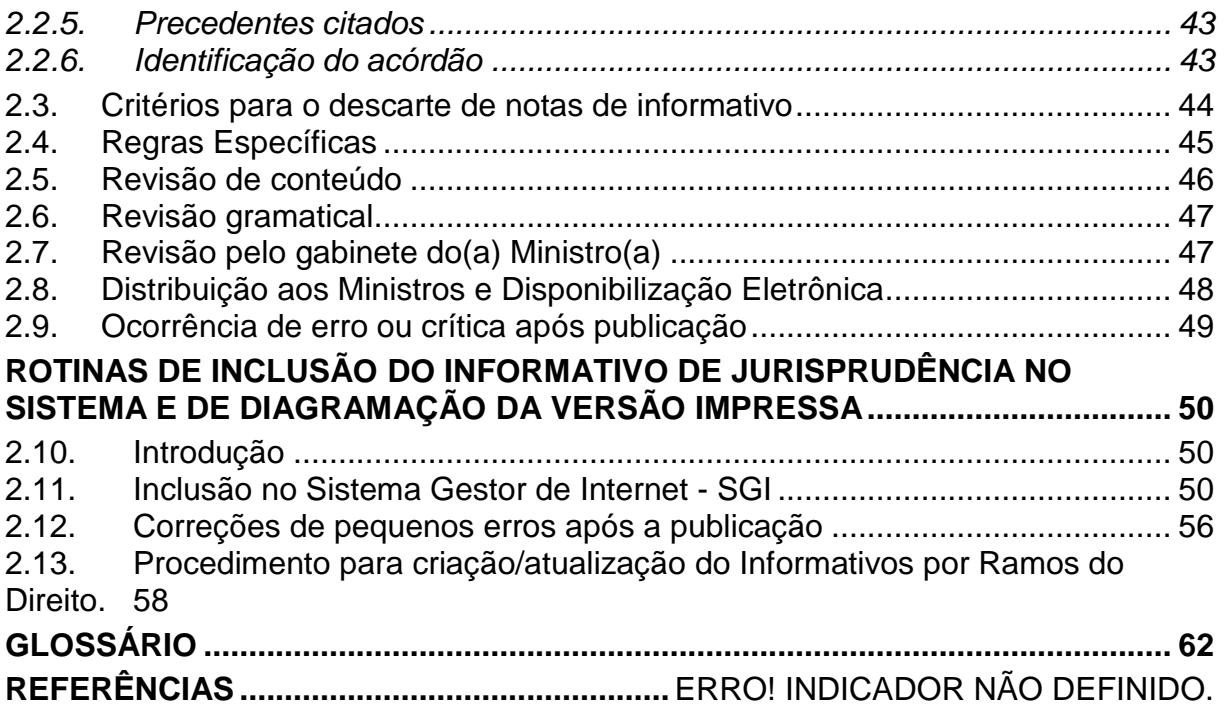

### <span id="page-6-0"></span>**APRESENTAÇÃO**

O Informativo de Jurisprudência é um periódico quinzenal que destaca teses jurídicas firmadas pelos órgãos julgadores do STJ nos acórdãos incluídos na Base de Jurisprudência do Tribunal.

Trata-se de produto elaborado pela Seção de Informativo de Jurisprudência – SIJUR, órgão integrante da estrutura da Coordenadoria de Divulgação de Jurisprudência – CDJU, da Secretaria de Jurisprudência do STJ – SJR.

As informações selecionadas para divulgação no periódico são extraídas a partir da análise dos mais recentes acórdãos incluídos na Base de Jurisprudência do STJ, priorizando-se aquelas que caracterizem inovação no âmbito da jurisprudência do Tribunal, bem como as Súmulas e os recursos julgados pelo procedimento do art. 543-C do Código de Processo Civil (Recursos Repetitivos).

Após minucioso processo analítico, elabora-se resumo do acórdão selecionado, que será divulgado no Informativo de Jurisprudência no formato de *nota de informativo*, buscando-se transmitir aos usuários o entendimento jurídico firmado pelo órgão julgador de forma fidedigna e objetiva.

Atualmente, possui expressivo número de leitores, afigurando-se publicação consagrada dentro da comunidade jurídica e importante mecanismo de atualização jurídica dos profissionais do direito.

A finalidade deste manual é apresentar a SIJUR, bem como clarificar sua rotina de trabalho. Inicialmente, apresentar-se-á uma visão geral das rotinas de trabalho da SJR, passando-se, em um segundo momento, às rotinas da SIJUR, esmiuçando-se os procedimentos da Seção, desde o momento em que o acórdão é selecionado para tratamento até a sua disponibilização aos Srs. Ministros e divulgação na mídia (*internet* e *intranet*).

# <span id="page-7-0"></span>**CAPÍTULO I - ROTINAS DE TRABALHO NA SECRETARIA DE JURISPRUDÊNCIA**

#### <span id="page-7-1"></span>**1.1. INTRODUÇÃO**

A Secretaria de Jurisprudência do Superior Tribunal de Justiça - SJR tem por finalidade desenvolver as atividades de análise temática da jurisprudência do Tribunal, de armazenamento e organização das informações jurisprudenciais em base de dados, bem como de sua recuperação e divulgação.

Para que a SJR cumpra seu objetivo, é importante compreender o conceito do que vem a ser jurisprudência. Alguns doutrinadores a definem nos seguintes termos:

Para Streck, é o "conjunto de sentenças dos tribunais, abrangendo jurisprudência uniforme e contraditória".

Miguel Reale a identifica em sentido estrito como sendo "a forma de revelação do Direito que se processa através do exercício da jurisdição em virtude de uma sucessão harmônica de decisões dos tribunais".

Ainda segundo o professor Reale, não basta apenas um conjunto de decisões acerca de determinada matéria jurídica, mas que as decisões "guardem, entre si, uma linha essencial de continuidade e coerência".

Finalmente, cita-se a definição de Maria Helena Diniz: "Jurisprudência é o conjunto de decisões uniformes e constantes dos tribunais, resultante da aplicação de normas a casos semelhantes constituindo uma norma geral aplicável a todas as hipóteses similares e idênticas. É o conjunto de normas emanadas dos juízes em sua atividade jurisdicional."

Diante dos conceitos acima apresentados, a Secretaria de Jurisprudência trabalha no intuito de auxiliar o STJ na realização de sua função institucional de uniformizar a interpretação da lei federal em âmbito nacional.

Para tanto, é necessário desenvolver a capacidade de analisar os acórdãos com o olhar específico de estudo da jurisprudência, a saber, a adequada identificação das teses decididas em cada acórdão, para que seu conjunto represente o entendimento do tribunal sobre determinada matéria.

Atualmente a SJR está estruturada em duas coordenadorias: a Coordenadoria de Classificação e Análise de Jurisprudência - CCAJ e a Coordenadoria de Divulgação de Jurisprudência - CDJU. A primeira é responsável, em linhas gerais, pela inserção e manutenção das informações dispostas nos acórdãos na base de dados. Por sua vez, a segunda tem como atribuição executar atividades relativas à recuperação das informações jurisprudenciais na base de dados e divulgá-las por meio de pesquisa de jurisprudência, de análise temática, de análise comparativa e de elaboração de informativos de jurisprudência e índice remissivo de recursos repetitivos.

### <span id="page-8-0"></span>**1.2. Organograma da Secretaria de Jurisprudência**

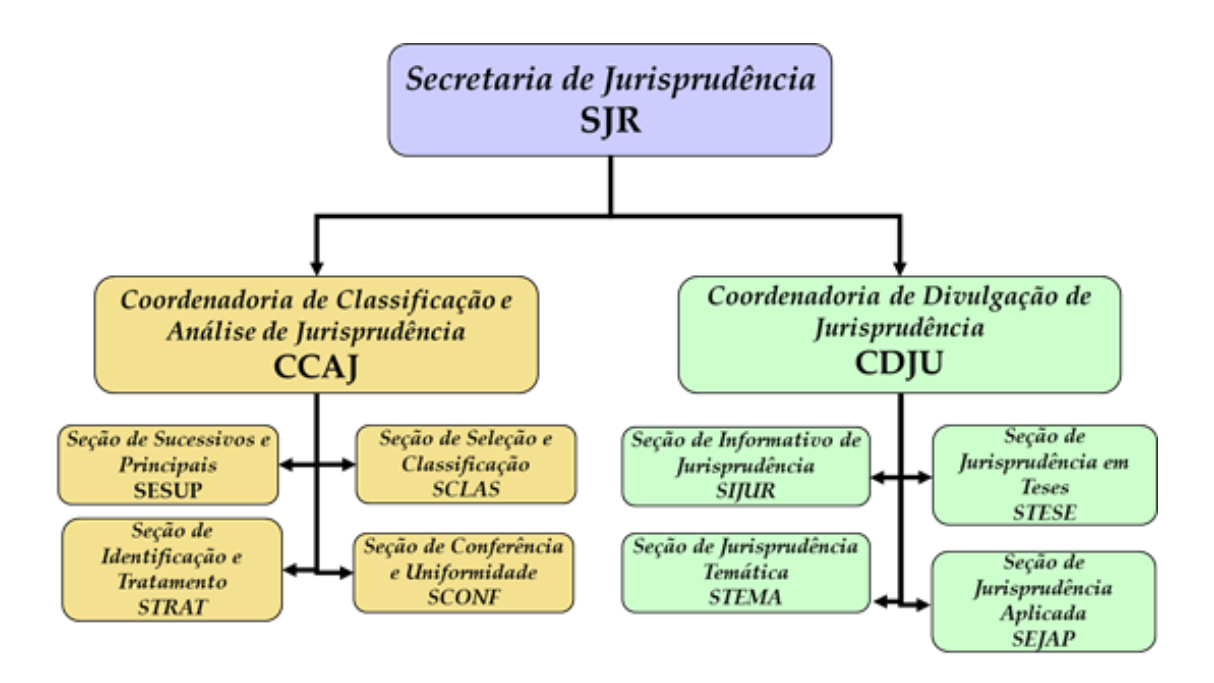

# <span id="page-9-0"></span>**2. COORDENADORIA DE CLASSIFICAÇÃO E ANÁLISE DE JURISPRUDÊNCIA – CCAJ**

## <span id="page-9-1"></span>**2.1. Introdução**

A base de dados da Jurisprudência do Superior Tribunal de Justiça é composta por decisões monocráticas, súmulas e acórdãos, sendo esses últimos analisados de maneira diferenciada, em atividades específicas e sequenciais, formando um fluxo de tratamento dos acórdãos entre as diversas seções que compõem a Coordenadoria de Classificação e Análise de Jurisprudência – CCAJ.

A atividade de análise implica leitura, análise, triagem, organização e sistematização das informações integrantes dos acórdãos do STJ, de maneira padronizada, utilizando-se de linguagem documentária, a fim de possibilitar a recuperação ágil e precisa das informações e teses jurídicas, bem como de representar seu conteúdo, disponibilizando ao usuário uma base temática, visto que a sequência de triagens analíticas garante uma seleção de documentos em torno de teses, proporcionando uma organização sistêmica da base com controle da representatividade e atualização de cada entendimento.

Cabe ao analista de jurisprudência trabalhar a informação, oferecendo, com clareza, objetividade e precisão, resposta às necessidades dos usuários, procurando prever os tipos de pedidos para os quais determinado acórdão será uma resposta útil.

A análise desenvolvida nas etapas do fluxo de tratamento dos acórdãos é estabelecida através do controle e atualização dos elementos que identificam a tese jurídica.

A QUESTÃO JURÍDICA (QJ) deve ser analisada sempre considerando qual o entendimento do Tribunal sobre determinado assunto (ENTENDIMENTO - E), em que situação essa discussão ocorreu (CONTEXTO FÁTICO - CF), e por quais motivos o entendimento foi firmado (FUNDAMENTO - F). Esses são os elementos que identificam a tese e determinam o interesse da informação.

Caracteriza-se como interesse da informação a sua utilidade, o que pode ser considerado sobre determinada matéria ou questão que represente uma informação ou resposta para a comunidade jurídica. A identificação do interesse da informação com relação aos elementos da tese (Entendimento, Questão Jurídica, Contexto Fático, Fundamento) propicia a adequada seleção dos acórdãos na atividade de triagem e também uma pertinente alimentação de dados.

O fluxo de tratamento foi idealizado com a intenção de que os acórdãos selecionados correspondam às teses decididas pelo STJ. A base não tem como objetivo proporcionar o resgate de um acórdão, mas sim das teses apreciadas pelo Tribunal.

O trabalho desenvolvido pela CCAJ consiste em considerar cada acórdão selecionado como um paradigma que irá compor a base e representar a jurisprudência do STJ.

### <span id="page-10-0"></span>**2.2. Fluxo do tratamento da informação dos acórdãos**

O fluxo de atividades no tratamento da informação dos acórdãos é dividido em etapas bem definidas, que gradualmente criam o espelho do documento.

O espelho do acórdão é o nome dado ao documento-padrão obtido como resultado de pesquisa na página de jurisprudência, que se traduz em uma representação gráfica dos temas jurídicos discutidos no inteiro teor do acórdão.

Exemplo:

**Processo** 

#### AgRg no REsp 1334498 / RS AGRAVO REGIMENTAL NO RECURSO ESPECIAL

2012/0153880-4

#### Relator(a)

Ministra REGINA HELENA COSTA (1157)

Órgão Julgador T5 - QUINTA TURMA

Data do Julgamento

17/12/2013

Data da Publicação/Fonte

#### DJe 06/02/2014

#### Ementa

AGRAVO REGIMENTAL NO RECURSO ESPECIAL. DESCAMINHO. HABITUALIDADE NA PRÁTICA DA CONDUTA CRIMINOSA. PRINCÍPIO DA INSIGNIFICÂNCIA. **INAPLICARILIDADE.** 

I- Inaplicável o princípio da insignificância quando configurada a

habitualidade na conduta criminosa. Precedentes do Supremo Tribunal

Federal e desta Corte.

II- Agravo Regimental improvido.

#### Acórdão

Vistos, relatados e discutidos estes autos, os Ministros da QUINTA Turma do Superior Tribunal de Justiça acordam, na conformidade dos votos e das notas taquigráficas a seguir por unanimidade, negar<br>provimento ao agravo regimental. Os Srs. Ministros Laurita Vaz, Jorge Mussi, Marco Aurélio Bellizze e Moura Ribeiro votaram com a Sra. Ministra Relatora.

#### **Notas**

Princípio da insignificância: não aplicado ao crime de descaminho em que o tributo elidido é inferior a R\$ 10.000,00 (dez mil reais).

#### **Informações Adicionais**

Não é possível aplicar o princípio da insignificância ao crime de descaminho, ainda que o valor do débito tributário não ultrapasse o teto de dez mil reais, fixado no art. 20 da Lei 10.522/2002, na hipótese em que<br>o réu é reincidente e responde a outros procedimentos administrativos pela prática do mesmo crime. Isso porque, conforme entendimento do STF e do STJ, ante o elevado grau de reprovabilidade da conduta de agentes que, reiteradamente, praticam crimes da mesma natureza, bem como para os delinquentes habituais, não há como afastar a periculosidade da ação, a fim de reconhecer a atipicidade material da conduta pela aplicação do princípio da insignificância.

#### Palavras de Resgate

PRINCÍPIO DA BAGATELA.

#### Referência Legislativa

LEG:FED LEI:010522 ANO:2002 ART:00020

#### LEG:FED DEL:002848 ANO:1940 \*\* CP-40 CÓDIGO PENAL<br>ART:00334 PAR:00001 LET:C

#### Veja

(DESCAMINHO - DÉBITO TRIBUTÁRIO INFERIOR A DEZ MIL REAIS -(DESCAMINHO - DEBITO I KIBUTARIO INFERIOR A DEZ MIL REAIS -<br>TIPICIDADE FORMAL)<br>STJ - RESP 1112748-TO (RECURSO REPETITIVO)<br>(DESCAMINHO - DÉBITO TRIBUTÁRIO INFERIOR A DEZ MIL REAIS -<br>CONTUMÁCIA - PRINCÍPIO DA INSIGNIFICÂNCIA STF - HC 114548, HC 102088-RS, HC 115154,<br>HC 113441 **Sucessivos** AgRg no REsp 1302790 PR 2012/0020914-7 Decisão:06/02/2014

**D**Je DATA: 13/02/2014 Íntegra do Acompanhamento<br>Processual Acórdão

AgRg no REsp 1400944 RS 2013/0303246-5 Decisão:06/02/2014 DATA:13/02/2014 Íntegra do Acompanhamento<br>Processual Acórdão

O espelho do acórdão fornece pontos de acesso, indica o conteúdo do texto, seleciona os assuntos relevantes e atua como uma ferramenta da pesquisa, transmitindo dados essenciais de maneira técnica e adequada ao resgate.

Todas as informações selecionadas e tratadas são inseridas em "campos específicos". Os campos Processo, Relator, Órgão Julgador, Data do Julgamento, Data da Publicação/Fonte, Ementa e Acórdão são obtidos a partir das informações publicadas no DJe. Já os campos Notas, Informações Adicionais, Palavras de Resgate, Referência Legislativa, Veja e Sucessivos são alimentados na CCAJ no seu fluxo de tratamento dos acórdãos.

#### <span id="page-12-0"></span>*2.2.1. Primeira etapa do fluxo - Seção de Sucessivos e Principais – SESUP*

A primeira etapa do tratamento dos acórdãos subdivide-se em duas rotinas:

- a) Primeira rotina:
	- Criação do Índice de Publicações;
	- Criação de siglas de subclasses de acórdãos;
	- Acompanhamento da publicação dos acórdãos ;
	- Monitoramento da correta inclusão das siglas processuais padronizadas.
- b) Segunda rotina:

<u>.</u>

- Triagem dos acórdãos com a observância de cinco critérios rígidos e objetivos, que são: mesma classe, mesmo relator, mesmo órgão julgador, mesma decisão e mesma ementa<sup>1</sup>;
- Pesquisa, na base de dados, dos acórdãos que apresentem os mesmos critérios acima descritos para que, a partir dessa seleção, sejam organizados na base como documentos principais ou sucessivos, observando-se a data de atualização (três anos a contar da data de julgamento);

<sup>1</sup> Os critérios "mesma ementa" e "mesma classe" poderão ser flexibilizados, conforme explicações detalhadas ao longo do manual.

 Gravação dos documentos selecionados como principais e sucessivos no sistema.

Os documentos selecionados como sucessivos são inseridos em um campo específico do documento selecionado como principal, organizados de forma sequencial e ordenados por data de julgamento, do mais recente para o mais antigo.

É importante destacar que, nessa primeira triagem, o procedimento é estabelecido em razão da velocidade necessária, tendo em vista o volume de documentos trabalhados.

<span id="page-13-0"></span>*2.2.2. Segunda etapa do fluxo - Seção de Seleção e Classificação – SCLAS*

A segunda etapa do tratamento da informação é feita com a análise do inteiro teor dos acórdãos para a seleção de informações, a classificação dos documentos e inclusão dos dados no aplicativo "manutenção ACOR".

Neste momento, com o estudo dos temas discutidos nos acórdãos, é possível avaliar qual a melhor classificação de tratamento (etapa classificação), bem como determinar a pertinência da alimentação dos campos do espelho do documento. O procedimento de análise para a seleção e classificação de documentos na SCLAS apresenta a seguinte sequência:

- a) Leitura do inteiro teor do acórdão;
- b) Identificação de todas as teses discutidas no acórdão, sejam elas de direito material, processual ou de admissibilidade dos recursos de competência do STJ;
- c) Classificação de tratamento para os acórdãos. Essa classificação pode ser:
	- **VE (***Vide Ementa***)**: para os documentos que possuam ementas satisfativas e nenhuma outra informação a ser lançada no espelho do acórdão;
- **TD (***Triagem Diferenciada***)**: quando a ementa for satisfativa, mas houver outros dados a serem lançados nos campos Veja, RefLeg, Notas e Palavras de Resgate;
- **IA (***Informações Adicionais***)**: quando a ementa não abordar ou retratar de forma incompleta as teses do acórdão;
- d) Alimentação dos campos do espelho dos documentos-classificados como TD;
- e) Marcação no texto das teses que serviram de base à classificação do documento como IA.

Todas as informações selecionadas e tratadas são inseridas em campos específicos:

- a) **Referência Legislativa**: seleção da legislação que fundamenta o voto ou que representa a questão jurídica discutida;
- b) **Veja**: destaca os precedentes jurisprudenciais indicados pelo(s) Ministro(s) no inteiro teor dos acórdãos;
- c) **Notas**: destina-se ao registro de informações padronizadas como hipóteses de incidência;
- d) **Palavras de Resgate**: destina-se à inclusão de palavras que não constam na Ementa ou no campo Informações Adicionais com o objetivo de favorecer o resgate da informação.

<span id="page-14-0"></span>*2.2.3. Terceira etapa do fluxo - Seção de Identificação e Tratamento – STRAT*

Na terceira etapa do fluxo de tratamento dos acórdãos, a Seção de Identificação e Tratamento analisa o conteúdo dos documentos classificados como IA (Informações Adicionais) e trata a informação de forma a possibilitar sua recuperação e representação temática na base por meio da elaboração de um enunciado ou da extração de excerto de trechos do voto.

A análise temática desta etapa inclui as seguintes atividades:

a) Confirmar a Classificação do documento;

b) Selecionar os assuntos relevantes;

c) Inserir as informações selecionadas e tratadas em campos específicos do Espelho do Acórdão (Ref.Leg, Veja, Notas e Palavras de Resgate);

d) Preencher o campo Informações Adicionais com o enunciado ou o excerto.

E tem como objetivo:

- Fornecer pontos de acesso (resgate);
- Explicitar o conteúdo do documento;

• Atuar como "integrador" da informação, transmitindo dados essenciais e de caráter complementar;

• Oferecer um enunciado como resultado da leitura analítica do acórdão e seleção das teses não constantes ou retratadas de forma incompleta na ementa, em uma sequência de ideias, estabelecendo o raciocínio lógico-jurídico dos seguintes elementos: Entendimento, Questão Jurídica, Contexto Fático e Fundamento;

• Realizar a extração de excerto de trechos do voto, de forma a transmitir seu conteúdo de forma clara e objetiva.

A terceira etapa do fluxo de tratamento agrega tanto a atividade de análise como a de conferência de todo o documento antes de sua disponibilização na base de dados de jurisprudência.

O ciclo de análise, portanto, engloba a elaboração do enunciado ou a extração de excerto, e o preenchimento dos demais campos do documento (relativos à Refleg, Veja, Notas, Palavras de Resgate), bem como a respectiva conferência dentro da própria seção.

# <span id="page-16-0"></span>*2.2.4. Quarta etapa do fluxo - Seção de Conferência e Uniformidade – SCONF*

A quarta etapa do fluxo de tratamento da informação dos acórdãos, realizada pela Seção de Conferência e Uniformidade, é subdivida em três conjuntos de atividades distintas:

- a) Manutenção de Base de Dados
	- Acompanhar sistematicamente as publicações das súmulas e das decisões monocráticas no Diário da Justiça Eletrônico;
	- Realizar a manutenção inclusão, alteração ou exclusão do índice de publicação das súmulas publicadas no Diário da Justiça Eletrônico, na Revista de Súmulas do Superior Tribunal de Justiça e na Revista do Superior Tribunal de Justiça;
	- Realizar a manutenção inclusão, alteração ou exclusão do índice de publicação dos acórdãos publicados na Revista do Superior Tribunal de Justiça e nos demais repositórios autorizados ou credenciados pelo Tribunal;
	- Realizar a manutenção das decisões monocráticas e das súmulas na base de dados de jurisprudência;
	- Inserir a citação da legislação e dos precedentes das súmulas na base de dados;
	- Detectar eventuais problemas na publicação dos acórdãos, das súmulas e das decisões monocráticas, buscando soluções junto aos setores competentes.
- b) Política de Base de Dados
	- Realizar, por amostragem, a conferência do conteúdo da análise dos acórdãos, orientando os analistas a fim de garantir fidelidade à política de tratamento documentário;
	- Verificar, por amostragem e através do monitoramento da base, a observância dos aspectos formais da inclusão das

informações para assegurar a padronização da terminologia utilizada no tratamento da informação;

- Realizar alterações ou atualizações em documentos já analisados, quando necessário;
- Criar siglas de Referências Legislativas para inserção da citação da legislação na Base de Dados, quando necessário;
- Realizar estudos para implementar inovações próprias à natureza da atividade de tratamento da informação;
- Dar suporte às atividades de aprimoramento em todas as seções da Coordenadoria de Classificação e Análise de Jurisprudência para uniformização do tratamento da informação pelos analistas;
- Promover a atualização anual dos fluxos de processos de trabalho e dos manuais da seção.
- c) Tesauro Jurídico
	- Analisar as solicitações de criação de novos termos para o Vocabulário Jurídico Controlado (Tesauro Jurídico);
	- Manter atualizados os termos existentes no Vocabulário Jurídico Controlado (Tesauro Jurídico), seus relacionamentos, bem como suas categorias;
	- Sugerir a criação de novos termos para o Vocabulário Jurídico Controlado (Tesauro Jurídico).

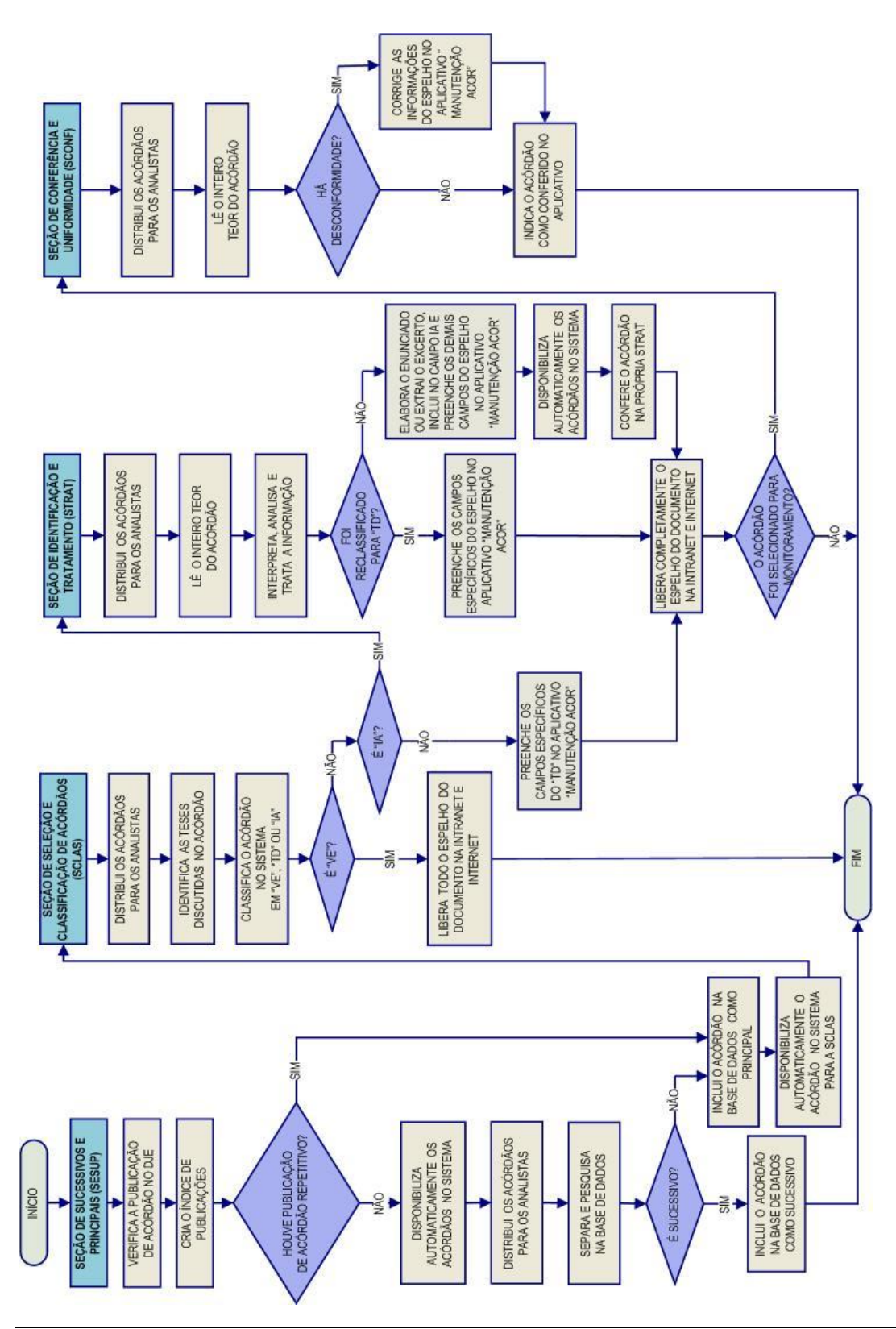

<span id="page-18-0"></span>*2.2.5. Fluxograma da Coordenadoria de Classificação e Análise de Jurisprudência - CCAJ*

# <span id="page-19-0"></span>**3. COORDENADORIA DE DIVULGAÇÃO DE JURISPRUDÊNCIA – CDJU**

## <span id="page-19-1"></span>**3.1. Introdução**

A comunidade jurídica tem necessidade de acesso rápido e preciso às informações jurisprudenciais do STJ, considerando seu papel de uniformizar a interpretação da legislação federal. Ciente dessa demanda permanente foi criada a Coordenadoria de Divulgação de Jurisprudência, com o objetivo de facilitar o acesso à jurisprudência do STJ. A CDJU atualmente é composta por quatro seções: Seção de Informativo de Jurisprudência – SIJUR, Seção de Jurisprudência Aplicada - SEJAP, Seção de Jurisprudência em Teses – STESE e Seção de Jurisprudência Temática – STEMA.

A informatização dos meios de comunicação escritos possibilitou à CDJU a divulgação de grande quantidade de informações jurisprudenciais do STJ na própria página do Tribunal na *web.* A divulgação é realizada por diversos produtos, cada qual com objetivo específico:

- a) *Informativo de Jurisprudência*: fornece à comunidade jurídica e à população em geral informações sobre os julgados de especial relevância do Tribunal;
- b) *Legislação Aplicada*: possibilita o resgate de acórdãos sobre dispositivos de leis infraconstitucionais selecionadas;
- c) *Súmulas Anotadas*: possibilita o resgate da jurisprudência sobre os enunciados sumulares;
- d) *Índice Remissivo de Recursos Repetitivos*: disponibiliza os acórdãos de Recursos Especiais julgados no STJ sob o rito do art. 543-C do CPC e possibilita a visualização da jurisprudência a partir desses julgamentos.
- e) *Jurisprudência em Teses:* apresenta a jurisprudência do STJ sobre determinadas matérias no formato de teses abstratas;
- f) *Indicativo de Convergência*: entregue diretamente aos presidentes das Seções Especializadas, tem por objeto identificar assuntos que estejam recebendo tratamento uniforme nos órgãos julgadores;
- g) *Pesquisa Pronta*: possibilita o resgate de todos os precedentes sobre determinado tema dentro do STJ;
- h) *Pesquisa Interna*: serviço que fornece julgados do STJ sobre temas específicos encaminhados pelos usuários internos;
- i) *Oferecimento do módulo Análise Processual - Pesquisa de Jurisprudência, do Programa de Formação para Gabinetes*: curso presencial que aborda a organização da base de dados mantida pela SJR, a estrutura e conteúdo do Espelho do Acórdão, as técnicas de pesquisa de jurisprudência textual e por campos específicos, apresentação dos produtos e serviços da SJR.
- j) *Oferecimento do curso EaD A Jurisprudência do STJ ao seu Alcance*: curso no formato de ensino a distância, com abordagem de conteúdo semelhante ao do curso presencial.

A seguir, será especificada de forma sucinta cada uma das atividades da CDJU.

# <span id="page-21-0"></span>**3.2. Seção de Informativo de Jurisprudência – SIJUR**

O *Informativo de Jurisprudência* consiste num periódico quinzenal que contém resumos das teses firmadas pelos órgãos julgadores do STJ e consideradas inéditas para a Base de Jurisprudência do Tribunal, dentro de determinado período. A seleção dos precedentes publicados no documento é feita pelos servidores da equipe, por meio de pesquisa na base de jurisprudência. Os órgãos julgadores, os ministros e os servidores de outras unidades também podem fazer indicações de precedentes.

Elaborados os resumos, é feita a revisão por todos os servidores da seção, em reuniões presenciais periódicas, para verificação de adequação e coerência do conteúdo. Trata-se do controle qualitativo do trabalho realizado. Após a aprovação da redação do resumo, o Informativo de Jurisprudência passa por revisão de texto, especificamente quanto aos aspectos morfossintáticos da nota.

Alguns ministros pedem para que as notícias de seus julgados sejam revisadas pelos seus gabinetes antes da publicação. Nessa situação, a nota só será publicada se a revisão for concluída antes do fechamento da edição do Informativo de Jurisprudência. As notícias devolvidas fora do prazo, em regra, não são publicadas.

Realizadas todas as revisões listadas, o *Informativo de Jurisprudência* é impresso e distribuído para os ministros antes da sessão de julgamento. Em seguida, o documento é disponibilizado na *internet/intranet* e remetido via *e-mail* para os usuários cadastrados no Sistema *Push*.

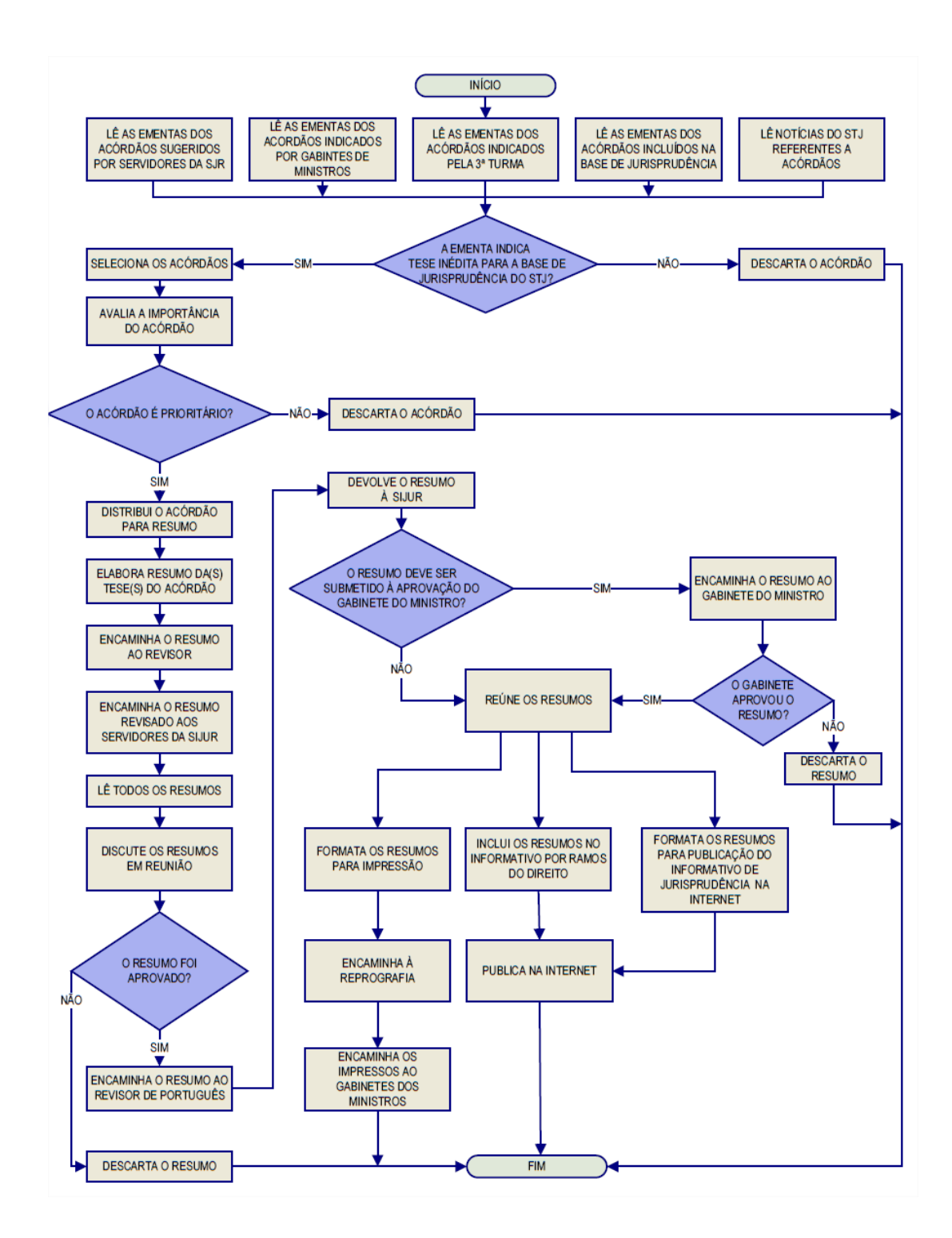

#### <span id="page-22-0"></span>*3.2.1. Fluxograma da Seção de Informativo de Jurisprudência*

# <span id="page-23-0"></span>**3.3. Seção de Jurisprudência Aplicada – SEJAP**

A Seção de Jurisprudência Aplicada tem por missão facilitar o acesso da comunidade à jurisprudência do STJ relacionada à determinada legislação infraconstitucional e aos enunciados das Súmulas do Tribunal, bem como possibilitar o acesso do usuário interno e externo ao entendimento do Tribunal consolidado no julgamento dos recursos repetitivos.

Para o desempenho de suas atribuições, a Seção desenvolve três produtos, a saber, Legislação Aplicada, Súmulas Anotadas e Índice Remissivo de Repetitivos, disponibilizando-os por meio de *links* na página da Jurisprudência, no sítio do STJ na *internet/intranet*.

A Legislação Aplicada apresenta-se como a pesquisa atualizada de acórdãos representativos da interpretação conferida pelo STJ à legislação infraconstitucional, destinando-se a proporcionar uma rápida e eficiente visualização das diversas teses resultantes do julgamento de casos concretos.

As Súmulas Anotadas consistem em estudo dos enunciados da Súmula, com transcrição de trechos de precedentes que deram origem ao verbete, disponibilizando-se, ainda, *links* para que o usuário possa, utilizando-se dos critérios de pesquisa elaborados pela Secretaria de Jurisprudência, resgatar todos os acórdãos referentes ao ponto em exame.

O Índice Remissivo de Repetitivos é organizado por ramos do Direito, assunto e temas específicos, em ordem alfabética. Os temas são classificados por meio de institutos jurídicos ou frases que melhor identificam a tese julgada.

#### <span id="page-24-0"></span>*3.3.1. Fluxograma – Legislação Aplicada*

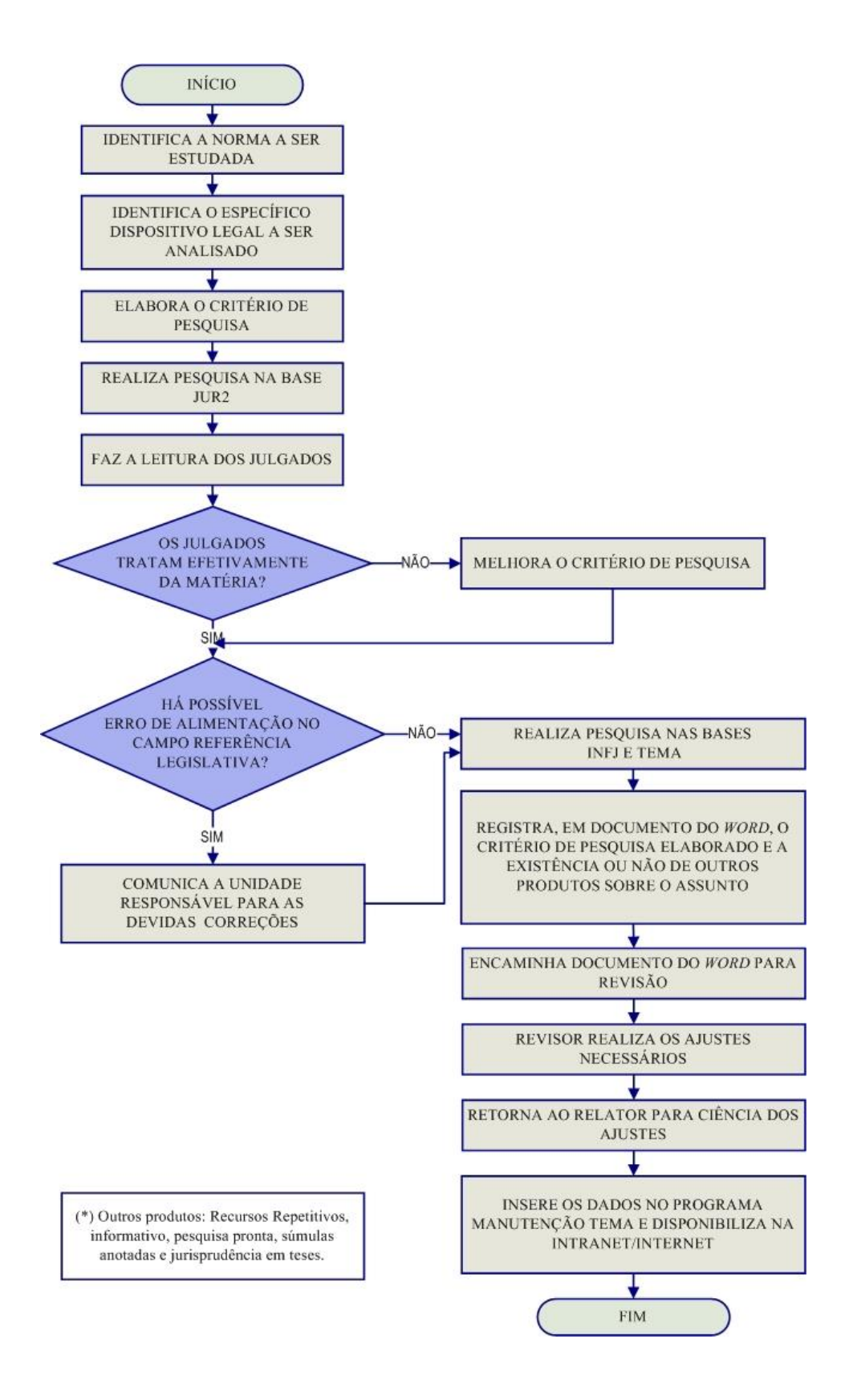

#### <span id="page-25-0"></span>*3.3.2. Fluxograma – Súmulas Anotadas*

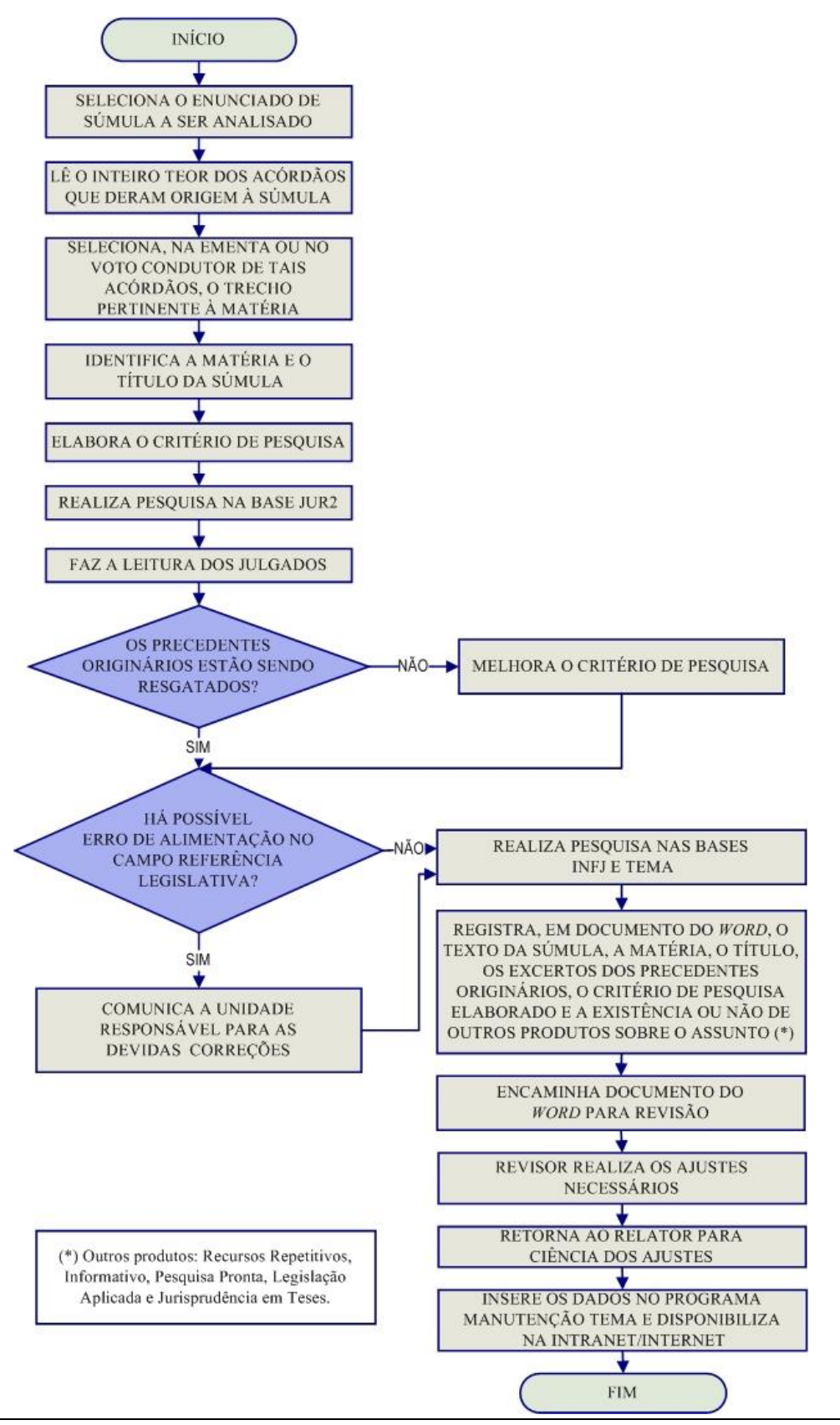

Seção de Identificação e Tratamento

#### <span id="page-26-0"></span>*3.3.3. Fluxograma – Índice Remissivo de Repetitivos*

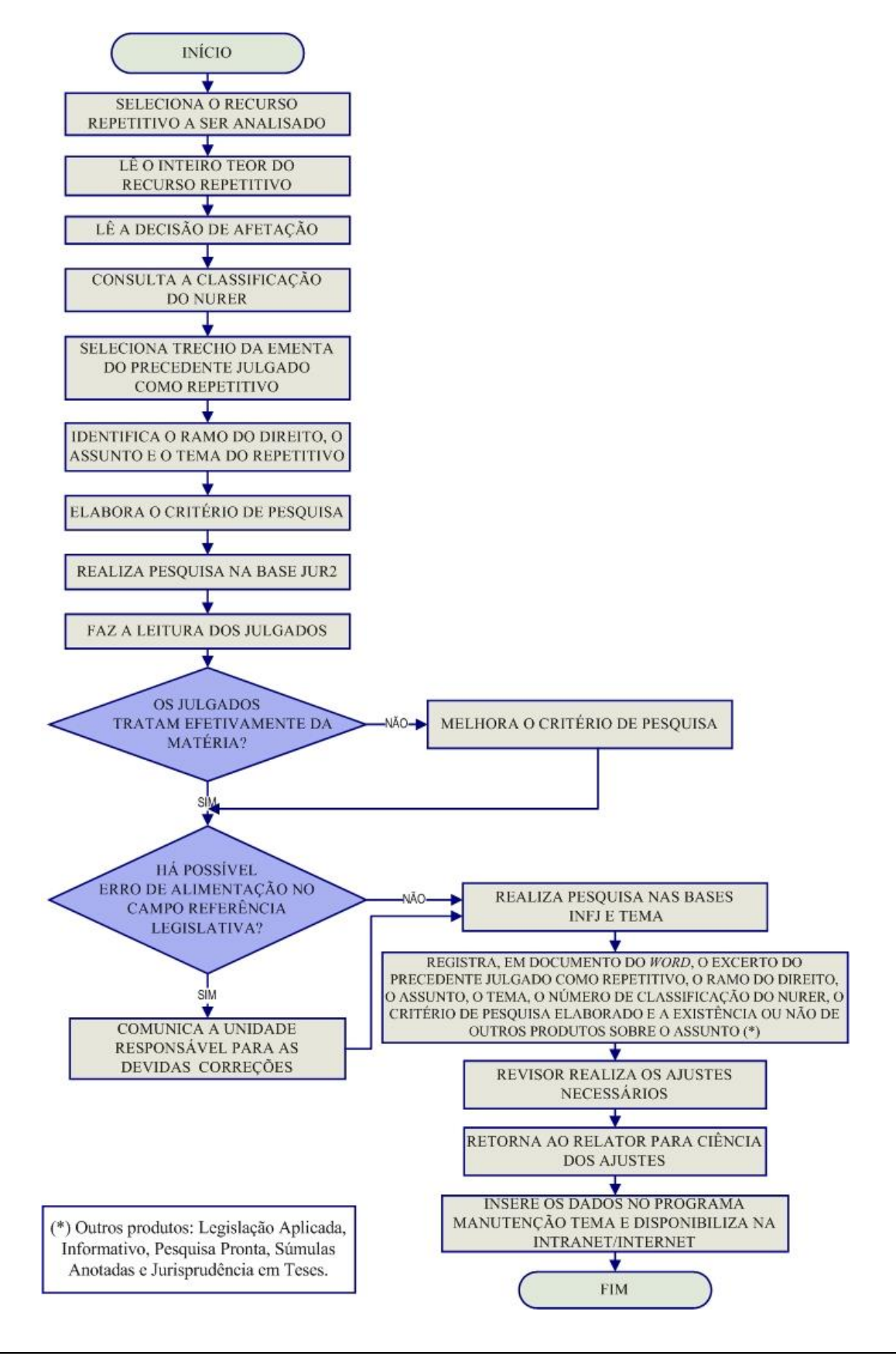

# <span id="page-27-0"></span>**3.4. Seção de Jurisprudência em Teses – STESE**

<span id="page-27-1"></span>A Seção de Jurisprudência em Teses tem o objetivo de auxiliar o Superior Tribunal de Justiça a empreender sua importante missão de uniformização da interpretação da legislação federal infraconstitucional. Cumpre à STESE, por meio de estudos exaustivos, divulgar os diversos posicionamentos existentes no STJ sobre temas relevantes. Esse trabalho é desenvolvido observados seguintes passos:

I – identificação de temas relevantes para estudos de jurisprudência, a partir de: a) leitura dos Informativos de Jurisprudência e das notícias internas deste Tribunal; b) sugestões feitas por outras unidades do Tribunal; c) leitura de decisões monocráticas;

II – realização de pesquisa exaustiva da jurisprudência sobre o tema detectado nas bases de dados deste Tribunal, e sistematização, de acordo com o resultado da pesquisa, dos entendimentos existentes, com o destaque das observações relevantes sobre o tema;

III - definição dos precedentes que respaldarão os entendimentos deste Tribunal, mediante leitura da íntegra das decisões;

IV - elaboração de documentos baseados nos resultados colhidos das etapas anteriores, datados e numerados, contendo a(s) tese(s) do tema estudado;

O resultado final desses estudos dará origem a dois produtos: o *Jurisprudência em Teses* e o *Indicativo de Convergência*.

O *Jurisprudência em Teses* é uma publicação quinzenal dirigida tanto aos servidores do Tribunal como ao público externo. Tem por objetivo divulgar a jurisprudência do STJ sobre determinada matéria, no formato de teses abstratas.

O *Indicativo de Convergência* tem como público-alvo os ministros do Tribunal e seu objetivo é subsidiar eventuais discussões sobre a pacificidade ou não das teses mais julgadas no âmbito do Superior Tribunal de Justiça. Um documento em formato ".pdf", impresso ou digital, é entregue aos presidentes das Seções Especializadas, quando solicitado.

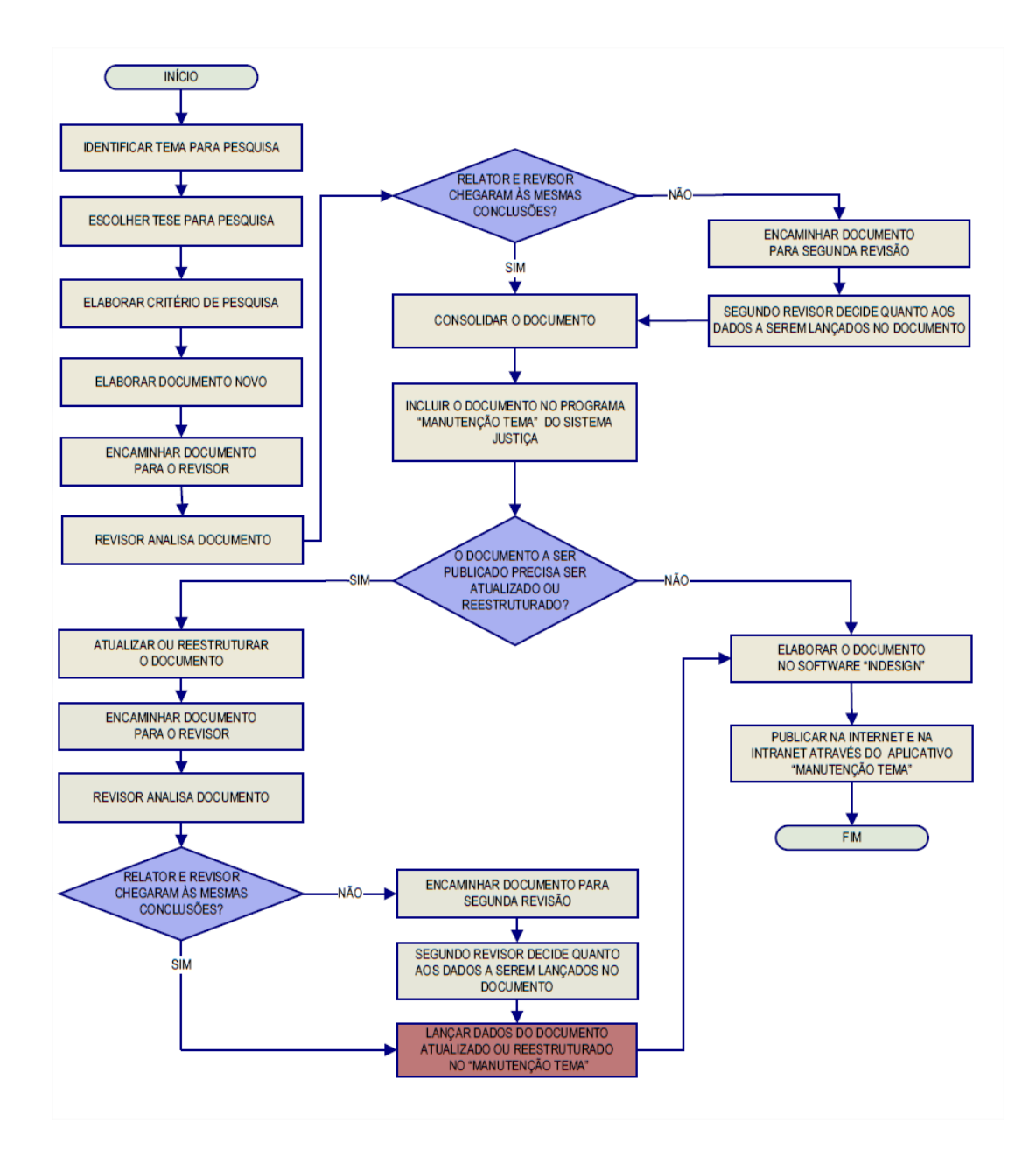

#### *3.4.1. Fluxograma - Jurisprudência em Teses*

<span id="page-29-0"></span>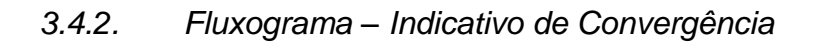

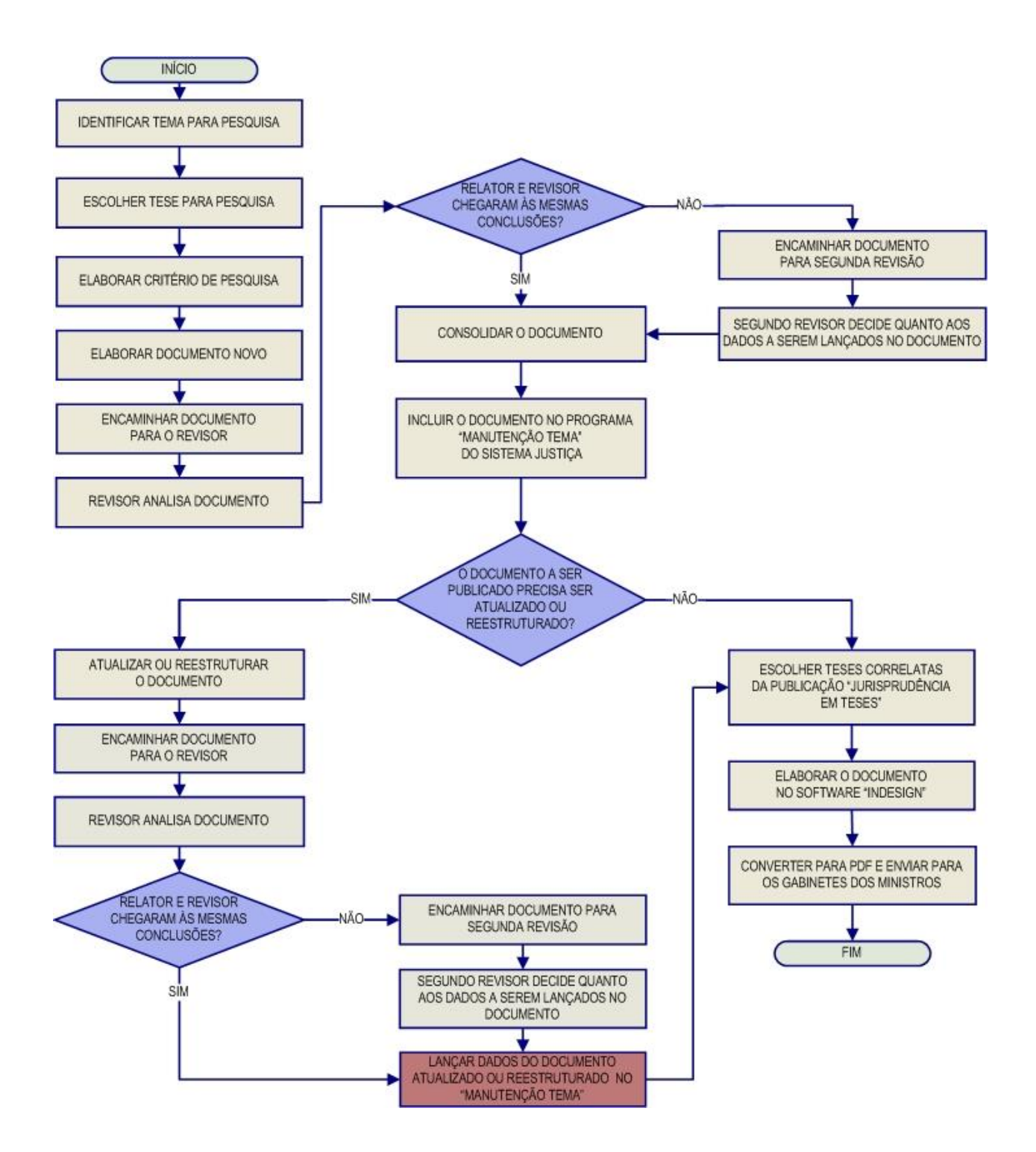

## <span id="page-30-0"></span>**3.5. Seção de Jurisprudência Temática – STEMA**

<span id="page-30-1"></span>A Seção de Jurisprudência Temática tem por função facilitar o acesso à jurisprudência do STJ a partir da seleção, organização e catalogação dos acórdãos representativos dos diversos temas jurídicos e normas infraconstitucionais de interesse do STJ e da sociedade em geral. A seção desenvolve o produto Pesquisa Pronta, disponibilizado tanto na *intranet* quanto na *internet*. Além disso, presta o serviço de Pesquisa Interna e é responsável pelos Cursos de Pesquisa de Jurisprudência.

A *Pesquisa Pronta* consiste na disponibilização de *links* contendo critérios de pesquisa previamente elaborados sobre diversos temas jurídicos. Ao clicar nos *links*, catalogados por matéria e assunto, o usuário tem acesso a acórdãos do STJ sobre o tema correspondente. O resgate dos documentos é feito em tempo real, o que proporciona um resultado sempre atualizado. Os argumentos de pesquisa elaborados para a Pesquisa Pronta são periodicamente revisados pela STEMA, assim busca-se oferecer sempre o resultado mais atual e preciso sobre o assunto desejado.

A *Pesquisa Interna* é um serviço de atendimento às solicitações de pesquisa de jurisprudência encaminhadas por usuários internos mediante o preenchimento de formulário disponível na página de Jurisprudência na *intranet*.

O Curso de Pesquisa de Jurisprudência é oferecido em duas modalidades, uma presencial, como módulo do curso de formação para gabinetes, oferecido pela Secretaria de Gestão de Pessoas – SGP e outra, em formato de Educação a Distância, sob o nome "A Jurisprudência do STJ ao seu alcance".

#### *3.5.1. Fluxograma – Pesquisa Pronta*

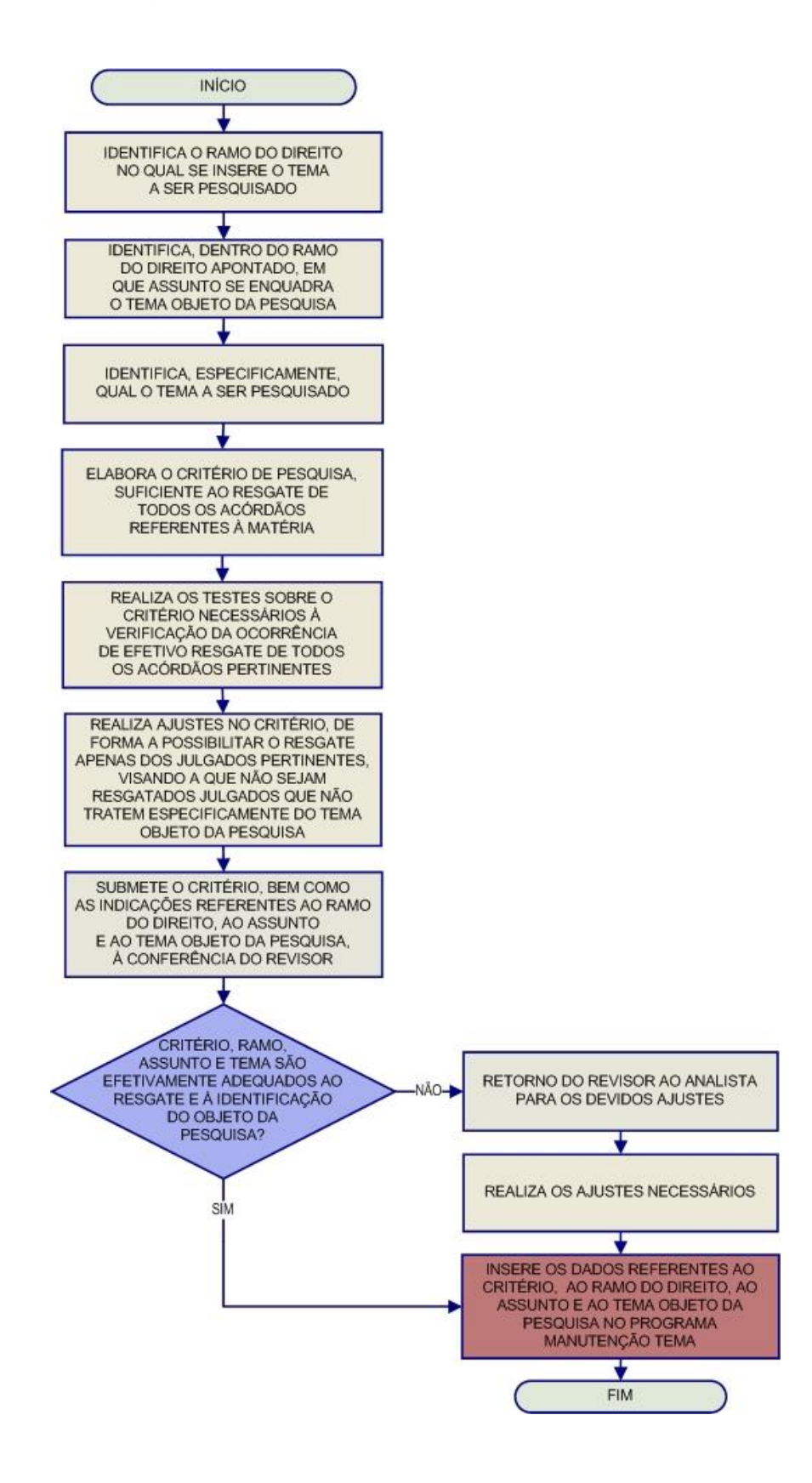

#### <span id="page-32-0"></span>*3.5.2. Fluxograma – Revisão de Pesquisas Prontas*

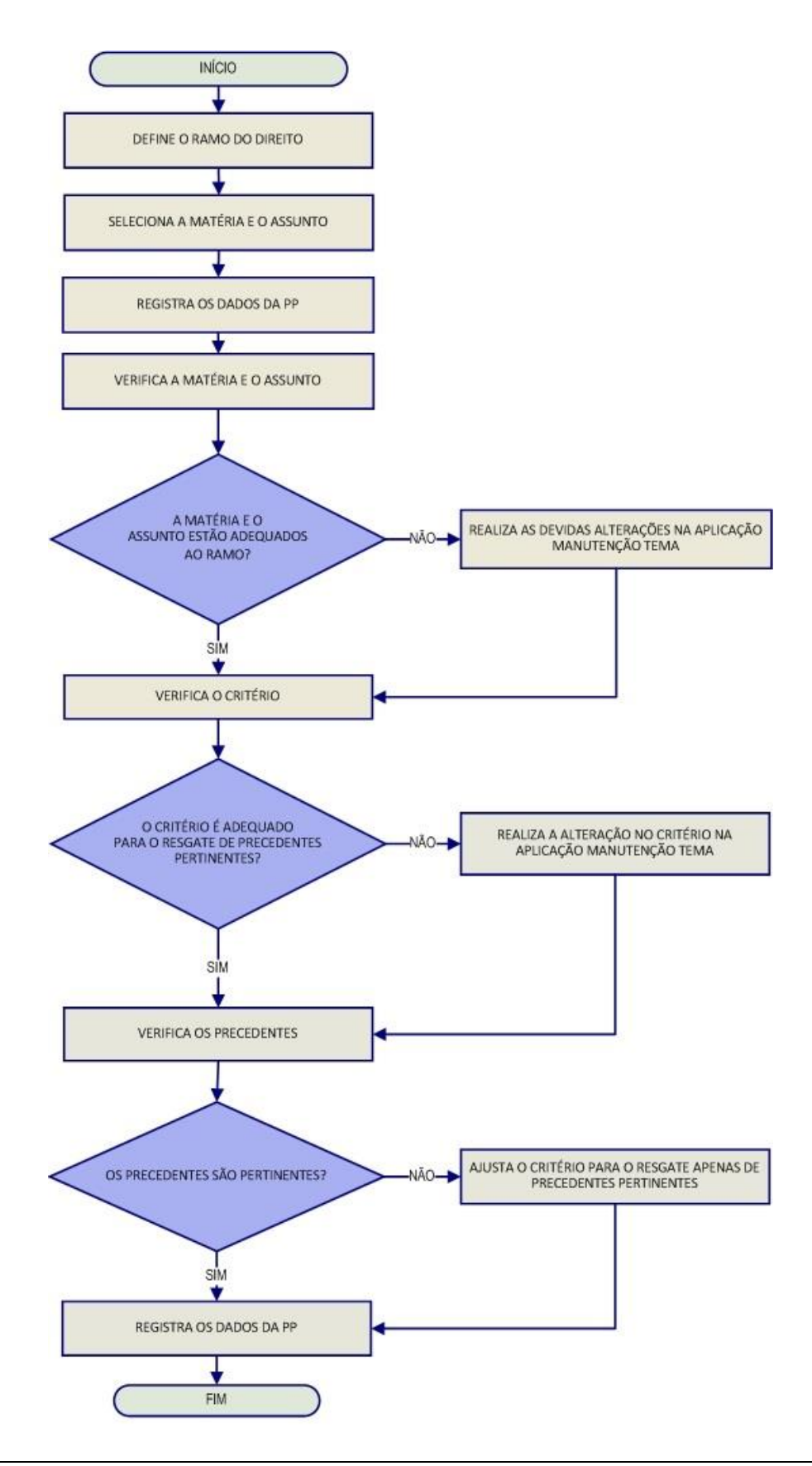

#### <span id="page-33-0"></span>*3.5.3. Fluxograma – Pesquisa Interna de Jurisprudência*

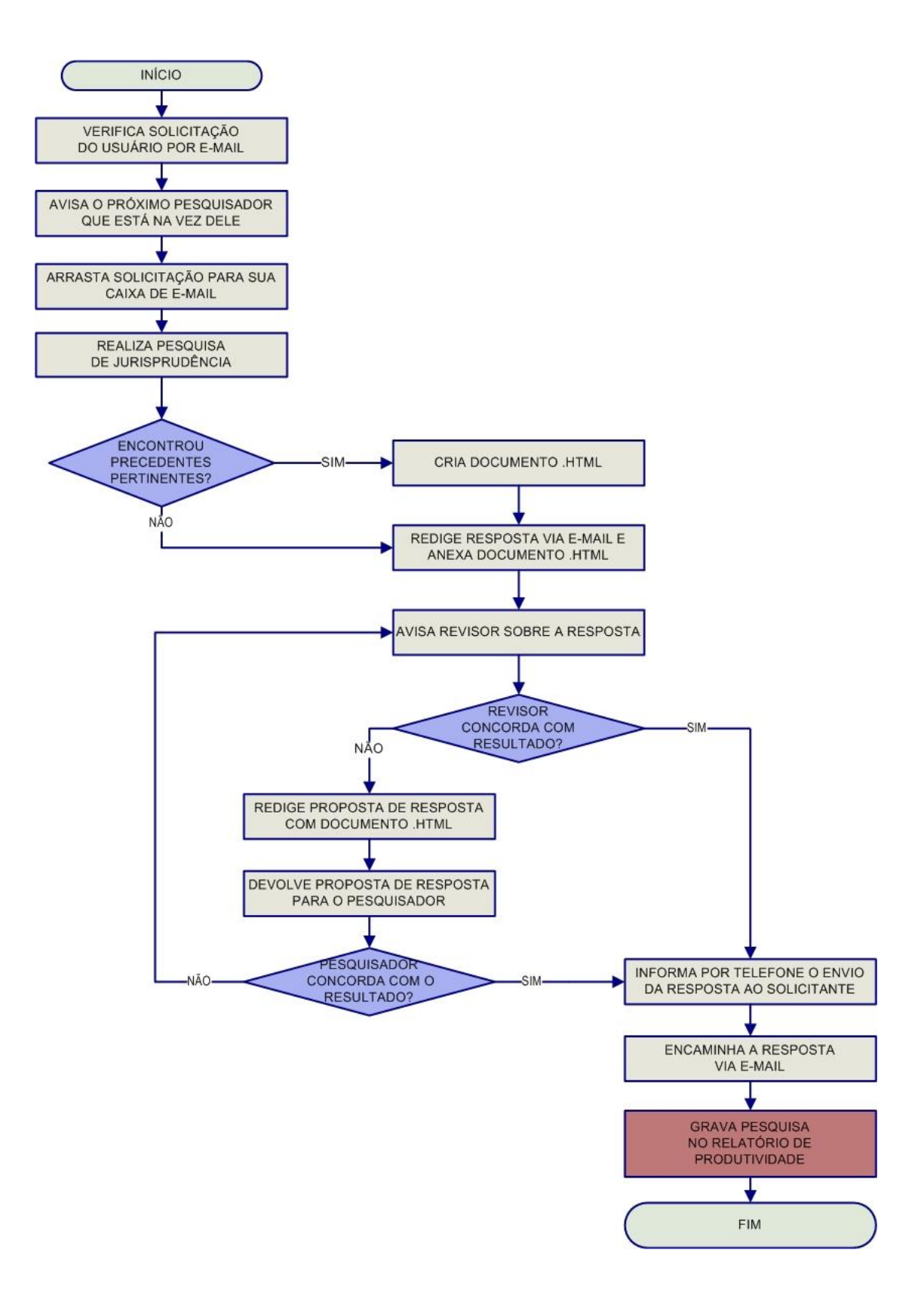

# <span id="page-34-0"></span>**CAPÍTULO II - ROTINAS DE TRABALHO NA SEÇÃO DE INFORMATIVO DE JURISPRUDÊNCIA**

# <span id="page-34-1"></span>**1. INTRODUÇÃO**

O Informativo de Jurisprudência é publicado periodicamente pelo Superior Tribunal de Justiça – STJ com o intuito de dar publicidade às teses jurídicas firmadas nas mais recentes decisões judiciais e que se revelem de especial interesse para a comunidade jurídica. A partir de agosto de 2011, com a atribuição do serviço à Secretaria de Jurisprudência, o periódico passou a ser divulgado quinzenalmente, em vez de semanalmente.

O serviço tem especial importância para divulgação da jurisprudência do STJ e conta com cerca de 420 mil assinantes pelo Sistema *Push*, que recebem via e-mail o periódico.

# **2. ATRIBUIÇÕES**

Segundo o Manual de Organização da Secretaria do Tribunal, são atribuições da SIJUR:

I – selecionar julgados de especial interesse para a comunidade jurídica para publicação no periódico, mediante: a pesquisa na base de acórdãos recentemente publicados, o acompanhamento das notícias da SCO sobre julgamentos realizados no Tribunal e a análise dos julgados indicados pelos gabinetes dos ministros ou pelos órgãos fracionários do Tribunal<sup>2</sup>;

II – realizar pesquisa no banco de notas do Informativo de Jurisprudência para verificar a última publicação sobre o tema do julgado selecionado ou constatar o ineditismo do assunto no periódico;

<sup>&</sup>lt;u>.</u>  $^{2}$  Atribuição ajustada para a rotina atual da seção.

III – Identificar dentro dos bancos de dados dos produtos Índice Remissivo de Repetitivos, Jurisprudência em Teses, Legislação Aplicada, Pesquisa Pronta e Súmulas Anotadas os assuntos que guardam relação temática com os assuntos divulgados no Informativo de Jurisprudência para a criação de *links* entre os produtos<sup>3</sup>;

IV – redigir notícias sobre os julgados selecionados, a partir da leitura das notas taquigráficas e dos votos;

V – revisar o conteúdo de todas as notas que serão divulgadas no Informativo de Jurisprudência;

VI – diagramar o Informativo de Jurisprudência para a versão impressa, distribuída para os ministros nas sessões de julgamento realizadas no dia da publicação;

VII - editar o Informativo de Jurisprudência organizado por ramos do Direito para disponibilização em meio eletrônico;

VIII – gravar as notas em sistema informatizado próprio para disponibilização em meio eletrônico;

IX - receber, apreciar e responder as sugestões e críticas de usuários envolvendo o produto Informativo de Jurisprudência;

X – identificar julgados de interesse para as demais Seções da Coordenadoria de Divulgação de Jurisprudência com vistas a subsidiar o aprimoramento do trabalho desenvolvido nessas unidades;

XI – indicar à Coordenadoria de Classificação e Análise de Jurisprudência, como documentos principais, os acórdãos que foram citados nos produtos da Seção;

XII – promover a atualização anual dos fluxos de processos de trabalho e dos manuais da seção.

 $\overline{a}$ 

Seção de Identificação e Tratamento  $^3$  Atribuição ainda não constante do Manual de Organização da Secretaria do Tribunal.

## <span id="page-36-0"></span>**3. ROTINAS DE TRABALHO**

A confecção do Informativo de Jurisprudência é composta basicamente de duas etapas principais: a) seleção do acórdão; e b) elaboração da nota que será incluída no Informativo.

#### <span id="page-36-1"></span>**3.1. Processo de Seleção do Acórdão**

A fase inicial de produção do Informativo de Jurisprudência se dá a partir da seleção de acórdão no qual, aparentemente, se discute algum tema jurídico que possa ser relevante para a comunidade jurídica, e não apenas para as partes do processo.

Referida seleção dos julgados é realizada pelos próprios servidores lotados na SIJUR, por meio:

- a) da pesquisa dos acórdãos incluídos na Base de Acórdãos mantida pela Secretaria de Jurisprudência dentro de determinado período;
- b) da indicação pelos Ministros ou órgãos julgadores;
- c) do acompanhamento das notícias publicadas no site do STJ.

Os critérios utilizados para a seleção do julgado são:

- a) ineditismo da tese, firmada por determinado órgão julgador, para a Base de Acórdãos mantida pela Secretaria de Jurisprudência do STJ;
- b) indicações de Ministros.
- c) independentemente dos critérios anteriores, deverá ser selecionado o acórdão julgado sob o rito do art. 543-C do CPC (Recursos Repetitivos) e as novas Súmulas do STJ.

#### <span id="page-37-0"></span>*3.1.1. Indicação pelos Ministros ou Órgãos Julgadores*

Quando os Ministros ou Órgãos Julgadores indicarem julgados para a publicação no periódico, a equipe irá avaliar a possibilidade e a conveniência da publicação.

#### <span id="page-37-1"></span>*3.1.2. Julgados noticiados no sítio do STJ*

Tomando conhecimento de decisões do STJ publicadas nas notícias do site do Tribunal, os servidores podem selecioná-las para serem publicadas no periódico.

Ao considerar a decisão como de interesse da comunidade jurídica, o servidor deverá verificar se a decisão já foi publicada no Diário da Justiça. Caso já tenha havido a publicação, será feita a leitura do inteiro teor do voto para confirmar o interesse da informação.

#### <span id="page-37-2"></span>**3.2. Redação do Informativo de Jurisprudência**

Os Informativos de Jurisprudência do STJ retratam a(s) tese(s) jurídica(s), em caráter abstrato, extraída(s) do que foi julgado por um dos órgãos colegiados do STJ e que tenha relevância para a comunidade jurídica. Dessa forma, não se retrata, em regra, o caso concreto decidido. Excepciona-se o caso de alguns Recursos Repetitivos, nos quais não é possível a abstração da tese, devendo-se, por conta disso, retratar fielmente o caso julgado.

As notas do Informativo podem ser constituídas por até sete partes.

- a) Título;
- b) Entendimento firmado;
- c) Fundamentação;
- d) Tese firmada para fins do art. 543-C do CPC;
- e) Número da tese firmada para fins do art. 543-C do CPC;
- f) Precedentes citados;
- g) Identificação do acórdão.

Como exemplo, veja a nota de informativo elaborada a partir da análise do REsp 1.291.575-PR, publicada na edição 527, de 9 de outubro de 2013:

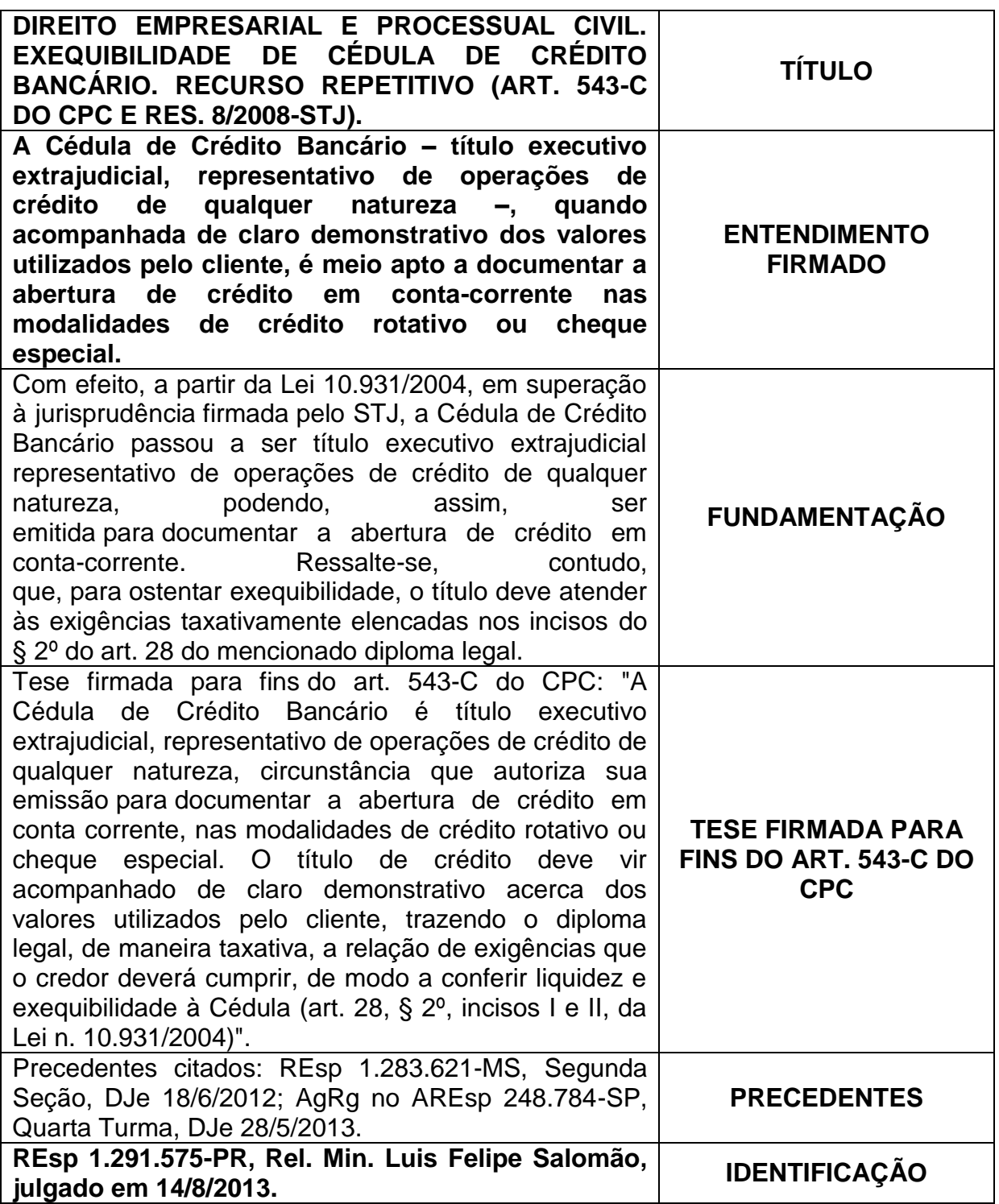

A seguir, será apresentado o conjunto de regras específicas para a redação do Informativo.

<span id="page-40-0"></span>*3.2.1. Título*

O título da nota de informativo deve sempre ser redigido em negrito e formado por, no mínimo, dois e, no máximo quatro períodos:

> a) **No primeiro período**, que é obrigatório, deve-se mencionar o ramo (ou os ramos) do direito no qual o entendimento firmado da nota se insere. Tanto o ramo do direito principal quanto o acessório devem ser indicados. Isso porque, muito embora a questão jurídica diga respeito, com mais precisão, a um determinado ramo, o assunto pode se relacionar com maior intensidade, sobretudo na prática jurídica, ao ramo acessório. A título ilustrativo, veja a seguinte nota publicada no Informativo 534:

**DIREITO PROCESSUAL CIVIL E TRIBUTÁRIO. ÔNUS DA PROVA REFERENTE À IMUNIDADE TRIBUTÁRIA DE ENTIDADE RELIGIOSA.** 

**Para fins de cobrança de ITBI, é do município o ônus da prova de que imóvel pertencente a entidade religiosa está desvinculado de sua destinação institucional.**

> Nesse exemplo, muito embora a questão processual seja a principal ("a quem cabe o ônus da prova referente à imunidade do ITBI"), a questão acessória ("imunidade tributária") pode se revelar mais interessante para a comunidade jurídica.

- b) **No segundo período**, também obrigatório, pode-se fazer referência tanto ao entendimento firmado quanto à fundamentação que, na concepção do analista, mais chamará a atenção do leitor. Deve-se buscar retratar todas as questões discutidas e firmadas apenas quando o texto não se revelar muito extenso.
- c) **No terceiro período**, que somente existirá no tratamento de Recurso Especial Repetitivo, transcreve-se o texto "RECURSO REPETITIVO (ART. 543-C DO CPC E RES. 8/2008-STJ)".
- d) **No quarto período,** há inclusão do número do tema, segundo classificação feita pelo NURER.

Veja o exemplo de um título composto pelos quatro períodos referidos:

# **DIREITO CIVIL. TERMO INICIAL DA ATUALIZAÇÃO MONETÁRIA DAS INDENIZAÇÕES RELATIVAS AO SEGURO DPVAT. RECURSO REPETITIVO (ART. 543-C DO CPC E RES. 8/2008-STJ). TEMA 898.**

#### <span id="page-41-0"></span>*3.2.2. Entendimento firmado*

O entendimento firmado, transcrito no início da nota, também em negrito, é constituído por um único período. É, por essência, a parte principal da nota do informativo, certo que através dela se revela o conteúdo essencial da tese – a qual deve ser compreendida como o *entendimento do STJ a respeito de determinada questão jurídica efetivamente decidida, numa dada situação fática ou jurídica e em razão de certos fundamentos*.

Frise-se, inicialmente, que no voto a ser analisado pelo analista serão identificadas diversas questões jurídicas, que devem ser entendidas como as matérias objeto do recurso, direta ou indiretamente ligadas ao pedido das partes, que são apreciadas e discutidas no acórdão, que podem ou não ter sido decididas.

Como se sabe, a análise judicial do recurso da(s) parte(s), ou até de petição inicial em ação originária, se dará tanto em relação às questões preliminares e prejudiciais quanto em relação às questões de mérito. Para a solução de cada uma dessas questões jurídicas, será firmado um entendimento, na situação fática ou jurídica posta nos autos e em razão de certos fundamentos (tese). Por óbvio, as questões jurídicas não decididas deverão, desde logo, ser descartadas.

Após a identificação das questões jurídicas efetivamente decididas, deve o analista, e desde que não se enquadre em nenhuma das hipóteses de descarte das notas, explicadas adiante, elaborar, para cada uma das questões que serão tratadas, texto que contenha *entendimento*, *questão jurídica* e *contexto fático ou jurídico* (os *fundamentos* serão expostos no próximo campo). Essa ordem é meramente

ilustrativa, pois cabe ao analista elaborar um texto buscando sempre a clareza e a compreensão.

O analista não deve retratar "**o caso concreto julgado**", mas sim a tese de que se valeu o Ministro para decidir a questão enfrentada. A abstração da discussão jurídica é essencial. O parâmetro dessa abstração será a eventual possibilidade de que o entendimento firmado possa vir a ser aplicado para casos semelhantes. Afastase, em princípio, do resultado imediato do julgado (v.g. "procedente", "improcedente", "nego a ordem", "nego seguimento" etc.), a fim de expor a questão imediatamente anterior que possa ser abstratizada.

Nesse passo, no que diz respeito ao contexto fático ou jurídico, é importante notar que nem toda situação fática ou jurídica constante do acórdão se encaixará no elemento contexto fático ou jurídico para a elaboração da nota de informativo de jurisprudência. Deve o analista se ater somente àquelas que se mostrem RELEVANTES e IMPRESCINDÍVEIS à construção do entendimento, fazendo parte da tese que se discute.

Um bom parâmetro para a seleção das informações do contexto fático ou jurídico é atentar para o que foi considerado pelo Ministro ao apreciar a tese no STJ. Pergunta-chave que pode nortear a identificação do contexto: "Que aspectos fáticos o STJ considerou ao decidir a questão discutida?".

Observe, mais uma vez, o exemplo:

**A Cédula de Crédito Bancário – título executivo extrajudicial, representativo de operações de crédito de qualquer natureza –, quando acompanhada de claro demonstrativo dos valores utilizados pelo cliente, é meio apto a documentar a abertura de crédito em conta-corrente nas modalidades de crédito rotativo ou cheque especial.**

## <span id="page-42-0"></span>*3.2.3. Fundamentação*

Constituem o campo da fundamentação as razões que sustentam ou justificam o posicionamento adotado pelo Tribunal sobre a questão jurídica relacionada ao contexto fático ou jurídico apreciado.

Podem ser expostos fundamentos doutrinários, jurisprudenciais e legais que o Ministro tomou por essencial para se chegar ao entendimento firmado.

Veja o exemplo:

Com efeito, a partir da Lei 10.931/2004, em superação à jurisprudência firmada pelo STJ, a Cédula de Crédito Bancário passou a ser título executivo extrajudicial representativo de operações de crédito de qualquer natureza, podendo, assim, ser emitida para documentar a abertura de crédito em conta corrente. Ressalte se, contudo, que, para ostentar exequibilidade, o título deve atender às exigências taxativamente elencadas nos incisos do § 2º do art. 28 do mencionado diploma legal.

## <span id="page-43-0"></span>*3.2.4. Tese firmada para fins do art. 543-C do CPC*

Trata-se de simples transcrição do que o Ministro, em sede de Recurso Especial Repetitivo, denomina de *tese firmada para fins do art. 543-C do CPC*, destacada, geralmente, por meio da formação negritada. Por óbvio, esse campo somente existirá no tratamento de Recurso Especial Repetitivo no qual tenha sido destacado pelo Ministro uma tese firmada para fins do art. 543-C do CPC. O texto deve seguir o modelo exposto pelo exemplo:

Tese firmada para fins do art. 543-C do CPC: "A Cédula de Crédito Bancário é título executivo extrajudicial, representativo de operações de crédito de qualquer natureza, circunstância que autoriza sua emissão para documentar a abertura de crédito em conta corrente, nas modalidades de crédito rotativo ou cheque especial. O título de crédito deve vir acompanhado de claro demonstrativo acerca dos valores utilizados pelo cliente, trazendo o diploma legal, de maneira taxativa, a relação de exigências que o credor deverá cumprir, de modo a conferir liquidez e exequibilidade à Cédula (art. 28, § 2º, incisos I e II, da Lei n. 10.931/2004)".

#### <span id="page-44-0"></span>*3.2.5. Precedentes citados*

São indicados os precedentes citados pelo Ministro que digam respeito às afirmações do entendimento firmado na nota. Nesse contexto, vale ressaltar que os precedentes citados pelo Ministro relator do acórdão que se relacionem diretamente com afirmação inserida na fundamentação da nota não serão indicados neste campo — embora, se considerados relevantes, possam ser indicados entre parênteses no próprio campo da fundamentação.

Evidentemente, esse campo só existirá se houver citação de precedentes na decisão analisada. Ademais, apesar de ser possível, não só a indicação de precedentes do STJ, mas também a indicação de julgados do STF, serão indicados, em regra, apenas os dois precedentes mais novos ou mais completos de cada órgão julgador do STJ e/ou do STF.

Além disso, a indicação de cada precedente citado deverá seguir o modelo retratado pelo exemplo seguinte:

Precedentes citados: REsp 1.283.621-MS, Segunda Seção, DJe 18/6/2012; AgRg no AREsp 248.784-SP, Quarta Turma, DJe 28/5/2013.

#### <span id="page-44-1"></span>*3.2.6. Identificação do acórdão*

Indica a classe, o número, a origem, o relator originário (e, se houver, o relator para acórdão), a data de julgamento e de publicação do acórdão analisado, de acordo com o modelo exposto:

**REsp 1.483.620-SC, Rel. Min. Paulo de Tarso Sanseverino, Segunda Seção, julgado em 27/5/2015, DJe 2/6/2015.**

### <span id="page-45-0"></span>**3.3.Critérios para o descarte de notas do Informativo**

Em princípio, após a seleção, todas as notas devem ser elaboradas. Ocorre que, em alguns casos, não se faz necessário concluir a elaboração da nota, em razão da identificação, pelo analista, no decorrer do processo de elaboração, de um dos quatro critérios de descarte, expostos a seguir:

- a) Notas que tratarem de teses de admissibilidade extremamente comuns na jurisprudência do STJ (incidência da Súmula 182 do STJ, da Súmula 282 do STF, da Súmula 284 do STF, etc.);
- b) Notas que tratarem de tese referente à violação do art. 535 do CPC (preliminar de mérito que também é muito comum na jurisprudência do Tribunal);
- c) Notas que já tenham representatividade na base do informativo nos últimos cinco anos e no mesmo órgão julgador ou em órgão julgador maior (não pela existência de hierarquia, mas pelo número de integrantes);
- d) Notas cujas afirmações de contexto fático ou jurídico sejam extremamente casuísticas, aquelas que, hipoteticamente, não se repetirão em muitos casos futuros, mesmo considerando o esforço do analista no sentido de retratar o contexto mais genérico possível;
- e) Afirmações em *obiter dicta*. Consideram-se firmadas em *obiter dicta*:
	- questões de mérito firmadas mesmo após a inadmissibilidade do recurso;
	- questões de mérito firmadas mesmo após o reconhecimento de violação ao art. 535 do CPC;
	- afirmação instituída com a observância de entendimento ou contexto fático ou jurídico distinto do firmado no cabeçalho da nota (exemplo: "mesmo se esse não fosse o entendimento...").

Dessa forma, se uma nota se enquadrar em um desses cinco critérios de descarte, o analista deverá excluí-la de pronto.

## <span id="page-46-0"></span>**3.4.Regras Específicas**

Na elaboração da nota, algumas regras específicas devem ser observadas:

a) Citação de diplomas legais: o diploma legal deve ser identificado pelo tipo normativo (Lei, Resolução, Convenção), que será abreviado, quando possível, acompanhado do número, com separação dos milhares, e ano de publicação, sempre com quatro dígitos, separado do número por uma barra. Exemplos: Lei 9.656/1998 e Res. 8/2008-STJ.

- b) Citação de diplomas legais conhecidos por siglas:
	- Ao citar a Constituição Federal, códigos e outros diplomas legais notoriamente conhecidos pelas siglas, estas serão utilizadas na identificação da legislação.

Exemplos: art. 145, II, da CF; art. 306 do CPC; e art. 35, I, do CTN.

 Caso o diploma seja identificado por sigla que seja também referente a outro diploma (geralmente revogado), usa-se o ano para fazer a distinção, quando necessária a distinção entre a norma mais nova e a antiga.

Exemplos: art. 76 do CC/1916 e art. 1.829 do CC/2002.

c) Citação dos artigos e parágrafos: quando houver citação de dispositivo de lei, utilizam-se abreviaturas para artigo (art. ou arts.) e texto ou símbolos para o parágrafo (parágrafo único ou § ou §§).

Exemplos: art. 277, §§ 4º e 5º, do CPC, e art. 927, parágrafo único, do CC.

d) Citação dos incisos: digitam-se somente os algarismos romanos quando a citação iniciar pelo artigo. Quando a referência fizer destaque ao inciso, utiliza-se a palavra "inciso" por extenso no início da citação.

Exemplos: art. 5º, II, XXXV e LIV, da CF ou incisos II e V do artigo 39 da LEP.

e) Citação das alíneas: as alíneas são destacadas em itálico. Quando a citação começar pelo artigo, não é usada a palavra "alínea". No caso de destaque da alínea, utiliza-se a palavra "alínea" por extenso no início da citação.

Exemplos: art. 61, II, *a* e *c*, do CP ou alíneas *a* e *c* do art. 105 da CF.

f) Citação de enunciados da Súmula: utiliza-se a forma "Súmula" acompanhada do número do enunciado, seguido por barra e identificação do tribunal onde ela foi aprovada.

Exemplos: Súmula 410/STJ e Súmula 282/STF.

# <span id="page-47-0"></span>**3.5.Revisão de conteúdo**

O material elaborado individualmente pelos membros da seção é revisado individualmente e por todo o grupo, em reuniões semanais.

Após a elaboração da nota, o analista deve salvá-la em arquivo no formato Word denominado "Arquivo Central", no drive H (H:\CDJU\SIJUR INFORMATIVO\USO COMUM\Nova Metodologia - Set.2013) para que seja feita a correção por um revisor, que sugerirá eventuais modificações e/ou exclusão da nota.

Na sequência, os demais servidores recebem um e-mail contendo todas as notas originais e eventuais revisões, separadas por órgão julgador (Corte Especial, 1ª, 2ª e 3ª Seções, 1ª, 2ª, 3ª, 4ª, 5ª e 6ª Turmas), a fim de que seja feita a leitura individual no dia anterior ao da reunião para aprovação das notas.

Nessa leitura individual, o analista deverá verificar a clareza da exposição, bem como coerência do conteúdo e eventuais equívocos técnico-jurídicos ou de redação, anotando eventuais observações, com as sugestões que entender pertinentes.

Durante a reunião, todos os servidores presentes têm a palavra para fazer as observações que acharem cabíveis, seja para que o autor ou o revisor esclareça a notícia, seja para modificação da redação. O servidor autor da nota e o revisor deverão, ato contínuo, expor suas razões de concordância ou não com o que foi questionado. As decisões são tomadas pelo grupo, por voto individual.

Outra hipótese possível é a sugestão de supressão da nota. Apresentada a sugestão fundamentada, o autor da nota poderá concordar ou contraditar a proposta. Em seguida, haverá votação pela equipe.

A correção de conteúdo é feita com a participação de todos os servidores. A presença de cada um dos servidores é indispensável para que tenham oportunidade de analisar a nota antes da publicação. Essa atividade é de fundamental importância para garantia da qualidade da informação divulgada, já que nessa sistemática a responsabilidade por eventuais inconsistências também é atribuída ao grupo como um todo.

#### <span id="page-48-0"></span>**3.6.Revisão gramatical**

Após a revisão de conteúdo, o Informativo de Jurisprudência é submetido à revisão gramatical por um revisor de texto.

As eventuais modificações serão analisadas pelo chefe de seção, que poderá concordar ou discordar das alterações propostas, consultando a equipe, quando necessário.

#### <span id="page-48-1"></span>**3.7.Revisão pelo gabinete do(a) Ministro(a)**

Alguns Gabinetes de Ministros incluíram como rotina interna a revisão do texto das notas de seus julgados. Essa revisão é feita após a realização da correção gramatical.

As notas são encaminhadas para os gabinetes, por e-mail, e a SIJUR aguardará a devolução das notas revisadas para sua publicação.

Caso não haja resposta de algum gabinete até a antevéspera da data de divulgação do Informativo de Jurisprudência, cumpre ao Chefe de Seção reiterar o pedido de revisão mediante contato telefônico. Se a solicitação não for atendida até a véspera da data de publicação, a nota não deve ser publicada.

#### <span id="page-49-0"></span>**3.8.Distribuição aos Ministros e Disponibilização Eletrônica**

Encerrada a correção gramatical e devolvidas as notas que foram revisadas pelos gabinetes, o Informativo de Jurisprudência estará pronto para publicação.

A versão impressa é diagramada no aplicativo *Word* e salva na pasta H:\CDJU\SIJUR - INFORMATIVO\ADMINISTRAÇÃO\2 - Informativos para Impressão. Após a diagramação, são solicitadas ao serviço de atendimento da Secretaria de Administração e Finanças – SAF cópias em número suficiente para distribuição do Informativo de Jurisprudência aos Ministros e membros do MP antes da sessão de julgamento. Veja um exemplo:

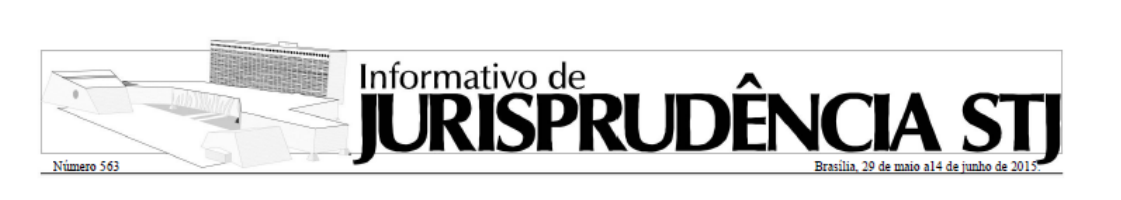

de Jurisprudência do STJ, destaca teses jurisprudenciais firmadas pelos órgãos julgadores do<br>Tribunal nos acórdãos incluídos na Base de Jurisprudência do STJ no período acima indicado, não consistindo em repositório oficial de jurisprudência

#### **SÚMULAS**

Súmula 532 Constitui prática comercial abusiva o en-

vio de cartão de crédito sem prévia e expressa  $\mbox{solicitação do consumidor, configurando-se ato} \\ \mbox{ilícito indenizável e sujeito à aplicação de multa} \\ \mbox{ }$ administrativa. Corte Especial, aprovada em 3/6/2015, DJe 8/6/2015

RECURSOS REPETITIVOS DIREITO CIVIL. TERMO INICIAL DA ATUALIZAÇÃO MONETÁRIA DAS INDE-NIZAÇÕES RELATIVAS AO SEGURO<br>DPVAT. RECURSO REPETITIVO (ART.<br>543-C DO CPC E RES. 8/2008-STJ). TEMA

A incidência de atualização monetária nas indenizações por morte ou invalidez do<br>seguro DPVAT, prevista no § 7° do art. 5° da Seguro Dr. v.11, prevista no g / do art. 5 da<br>Lei 6.194/1974, redação dada pela Lei<br>11.482/2007, opera-se desde a data do evento<br>danoso. Com a edicão da MP 340/2006. desvincu-

Este periódico, elaborado pela Secretaria REsp 1.483.620-SC, Rel. Min. Paulo de Tarso Sanseverino, Segunda Seção, julgado em<br>27/5/2015, DJe 2/6/2015.

> DIREITO CIVIL. INCLUSÃO NO DÉBITO JUDICIAL DE EXPURGOS INFLACIONÁRIOS SUBSEQUENTES. RECURSO REPE-TITIVO (ART. 543-C DO CPC E RES. 8/2008-STJ). TEMA 891.

Na execução de sentença que reconhece o direito de poupadores aos expurgos inflacionários decorrentes do Plano Verão (janeiro de 1989), incidem os expurgos inflacionários posteriores a título de correção monetária plena do débito judicial, que terá como base de cálculo o saldo existente ao tempo do referido plano econômico, e não os valores de eventuais depósitos da época de cada plano subsequente. De início, cumpre diferenciar duas situações que parecem se baralhar com relativa frequência: (i) uma é a incidência de expurgos inflacionários resultantes de planos econômicos não previstos na sentença coletiva a valores eventualmente existentes em contas de poupança em momento posterior; (ii) outra é a incidência, no débito judicial resultante da sentença, de expurgos inflacionários decorrentes de planos econômicos posteriores ao período apreciado pela ação coletiva, a título de correção monetária plena da dívida consolidada. Exemplo da primeira situação: em janeiro de 1989, um poupador deti-

valor real em face da corrosão inflacionária de determinado período. Por essa ótica, havendo um montante fixo já definido na sentença - dependente apenas de mero cálculo aritmético -, não hostiliza a coisa julgada a inclusão, na fase de execução individual, de correção monetária não contemplada na sentença. Antes, a protege, pois só assim o título permanece hígido com a passagem do tempo em um cenário econômico no qual a inflação não é nula. Com efeito, se, para a manutenção da coisa julgada, é necessário proceder à correção monetária plena do débito reconhecido, os expurgos inflacionários do período de inadimplemento devem compor o cálculo, estejam ou não contemplados na sentença exequenda. Precedentes citados: REsp 1.322.543 DF, Quarta Turma, julgado em 26/8/2014, DJe 16/9/2014; AgRg no REsp 1.240.114-SC, Terceira Turma, DJe 18/3/2014; e REsp 550.063-PR, Segunda Turma, DJe 23/4/2010. REsp 1.314.478-RS, Rel. Min. Luis Felipe Salomão, Segunda Seção, julgado em 13/5/2015. DJe 9/6/2015.

DIREITO PENAL, CARACTERIZAÇÃO DO CRIME DE ENTREGA DE DIREÇÃO DE VEÍCULO AUTOMOTOR A PESSOA NÃO HABILITADA. RECURSO REPETITIVO HABILITADA. RECURSO REPETITIVO<br>(ART. 543-C DO CPC E RES. 8/2008-STJ).<br>TEMA 901.

É de perigo abstrato o crime previsto no

Seção de Identificação e Tratamento

O Informativo de Jurisprudência será disponibilizado na *intranet* e no site do STJ na *internet* para consulta. Ao final do dia, o material também é distribuído automaticamente pelo Sistema *Push*.

#### <span id="page-50-0"></span>**3.9.Ocorrência de erro ou crítica após publicação**

Após a publicação, se houver erro que comprometa a correta divulgação do que foi decidido no julgado noticiado, o texto divulgado deverá ser alterado e uma errata será publicada na edição seguinte do Informativo de Jurisprudência ou imediatamente, a depender da gravidade do caso.

A provocação da correção pode ser realizada tanto pelos componentes da equipe quanto pelos destinatários do produto.

Recebida a comunicação de inconsistência na nota divulgada, o chefe da equipe e o autor da nota farão a primeira análise da questão. Caso os dois entrem em acordo, a equipe é informada sobre a ocorrência e, caso a provocação tenha sido feita por usuário, uma mensagem eletrônica será encaminhada informando a solução.

Caso o chefe da equipe entenda conveniente a reunião de todos os membros do grupo, ou caso não entre em acordo com o autor da nota, será convocada reunião especificamente para tratar da questão. Nessa situação, todos receberão o material utilizado pelo servidor na redação (notas taquigráficas e voto(s)), além da nota publicada e da manifestação do usuário (se houver). A reunião será realizada nos mesmos moldes da revisão de conteúdo, com elaboração de nota substitutiva (quando for o caso de retificação). A deliberação da maioria da equipe prevalecerá sobre qualquer outra na Seção.

Caso haja decisão pela elaboração de errata, o chefe da Seção verificará a possibilidade da publicação da correção aguardar até o próximo Informativo de Jurisprudência. Caso não seja possível, o texto da nota será corrigido no Sistema Gestor de *Internet* – SGI e o Informativo de Jurisprudência será redistribuído pelo Sistema *Push*.

A solução da questão deverá constar do relatório mensal para avaliação de necessidade de modificação das rotinas descritas nesse manual.

## <span id="page-51-0"></span>**ROTINAS DE INCLUSÃO DO INFORMATIVO DE JURISPRUDÊNCIA NO SISTEMA E DE DIAGRAMAÇÃO DA VERSÃO IMPRESSA**

#### <span id="page-51-1"></span>**3.10. Introdução**

O Informativo de Jurisprudência do STJ é disponibilizado na *intranet* e no *site* do tribunal na *internet*. Além disso, o periódico é encaminhado aos *e-mails* cadastrados de usuários do Sistema *Push*. A versão impressa é confeccionada apenas para os Ministros e membros do Ministério Público presentes nas sessões de julgamentos. Também são disponibilizadas 3 (três) cópias para a Biblioteca do STJ.

### <span id="page-51-2"></span>**3.11. Inclusão no Sistema Gestor de Internet - SGI**

Para incluir um novo Informativo de Jurisprudência, o servidor precisa estar cadastrado no Sistema Gestor de *Internet* – SGI, com credenciais para utilização do módulo Informativo de Jurisprudência.

O SGI está acessível na *intranet*, em "Mais Links...".

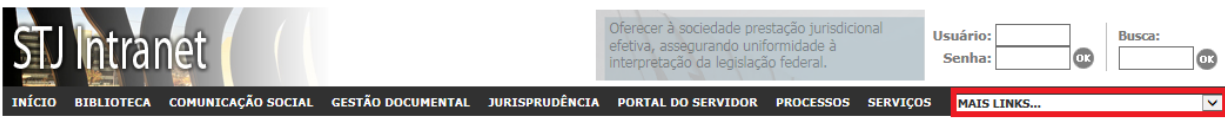

Após escolher o *link* para o SGI, o servidor deverá informar nome de usuário e senha (os mesmos utilizados para fazer *login* em um computador):

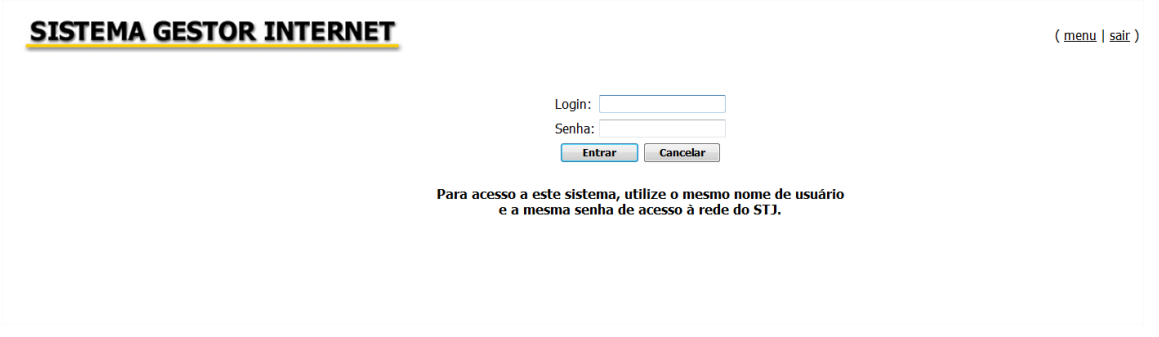

Após o *login* no SGI, aparecerá opção "Informativo de Jurisprudência" conforme figura a seguir:

#### **SISTEMA GESTOR INTERNET**

João Paulo de Franco Alcantara está logado. (menu | sair)

**Boa Tarde!** A partir desta tela você terá acesso ao Sistema Gestor de Internet, e poderá atualizar algumas informações do site do STJ e da Intranet. **Bom Trabalho!** OK Filtro de aplicações pelo nome: **Nome** Descrição Informativo de Jurisprudência Informativo de Jurisprudência Logs de Acesso e de Pesquisa de Jurisprudência Logs da Jurisprudência Logs do Informativo de Jurisprudência Logs de acesso e pesquisa ao Informativo de Jurisprudência Pesquisa de Opinião Cadastramento de Pesquisas e Enquetes Relatórios - Aplicação x Acesso Relatórios que lista as aplicação por quantidade de acesso

Ao clicar em "Informativo de Jurisprudência", o servidor é encaminhado para uma segunda página de acesso restrito, na qual deverá informar novamente o nome

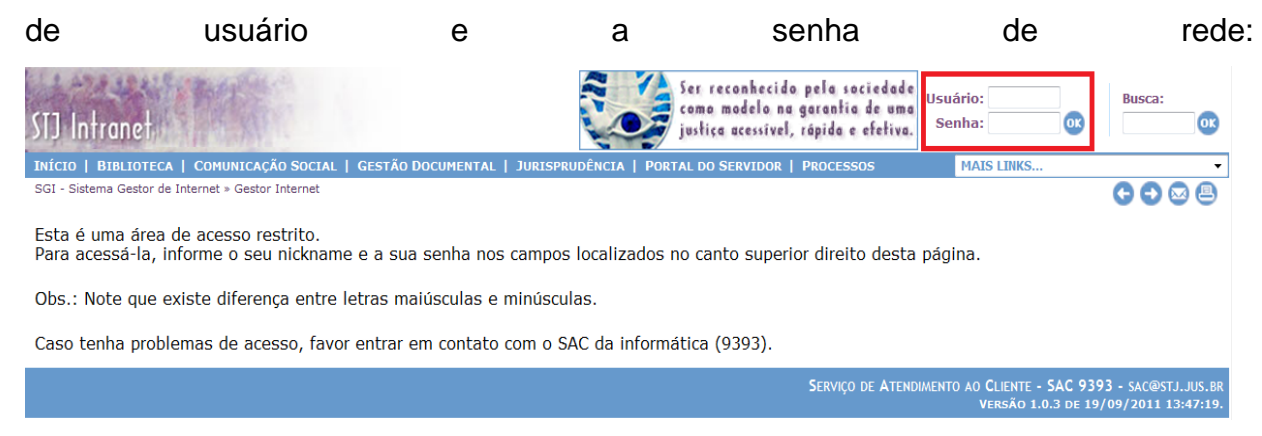

Uma vez na página de inclusão, o servidor deverá selecionar a opção "Cadastrar Informativos de Jurisprudência", conforme a figura a seguir:

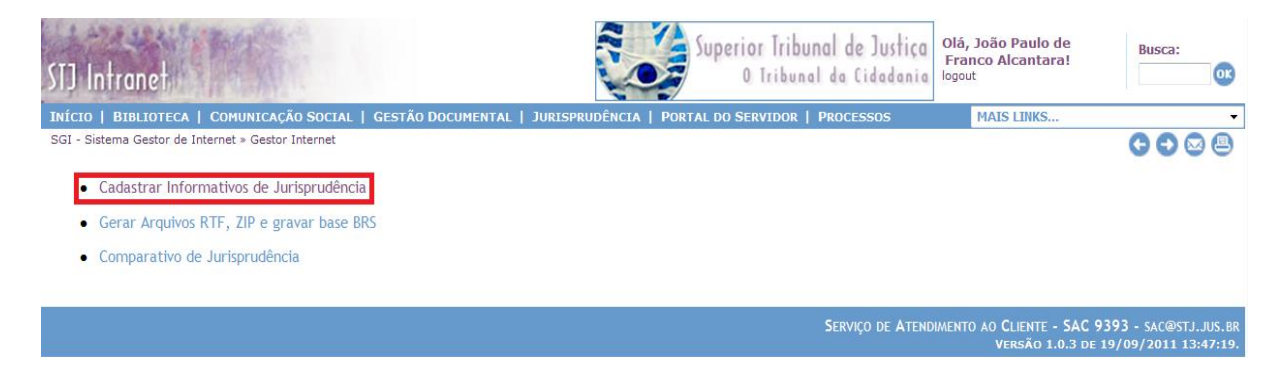

Ao clicar em "Cadastrar Informativos de Jurisprudência", o servidor verá uma tela composta pelo Informativo de Jurisprudência em edição e outros já publicados. No Informativo em edição, há possibilidade de edição ou publicação. Nos Informativos já publicados há possibilidade de despublicar. Para inclusão de novo Informativo, clique em "+ Nova edição":

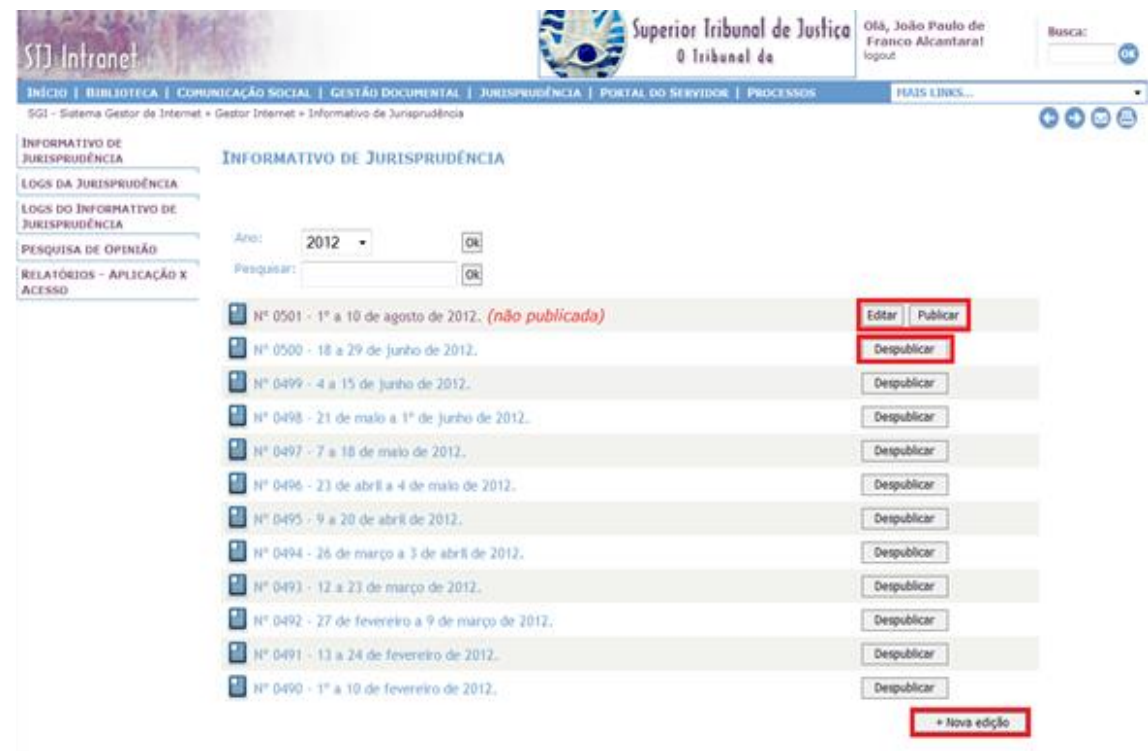

Depois de clicar em "+Nova edição", o servidor entrará na área de edição, com as opções "Renumerar Notas" e "+ Nova matéria" (opção para nova inclusão de notas de julgados):

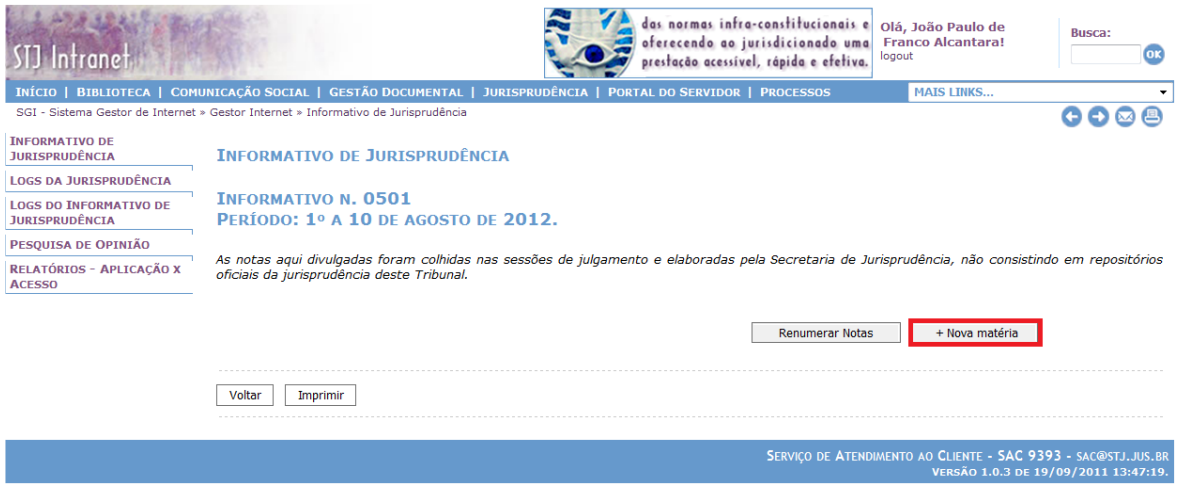

Seção de Identificação e Tratamento

Na área de inclusão de novas notas, o servidor poderá indicar a ordem em que as notas aparecerão na caixa "Ordem". Para identificação da nota, é necessário escolher qual órgão julgador<sup>4</sup> a que se refere e preencher o campo "Título", conforme figura a seguir:

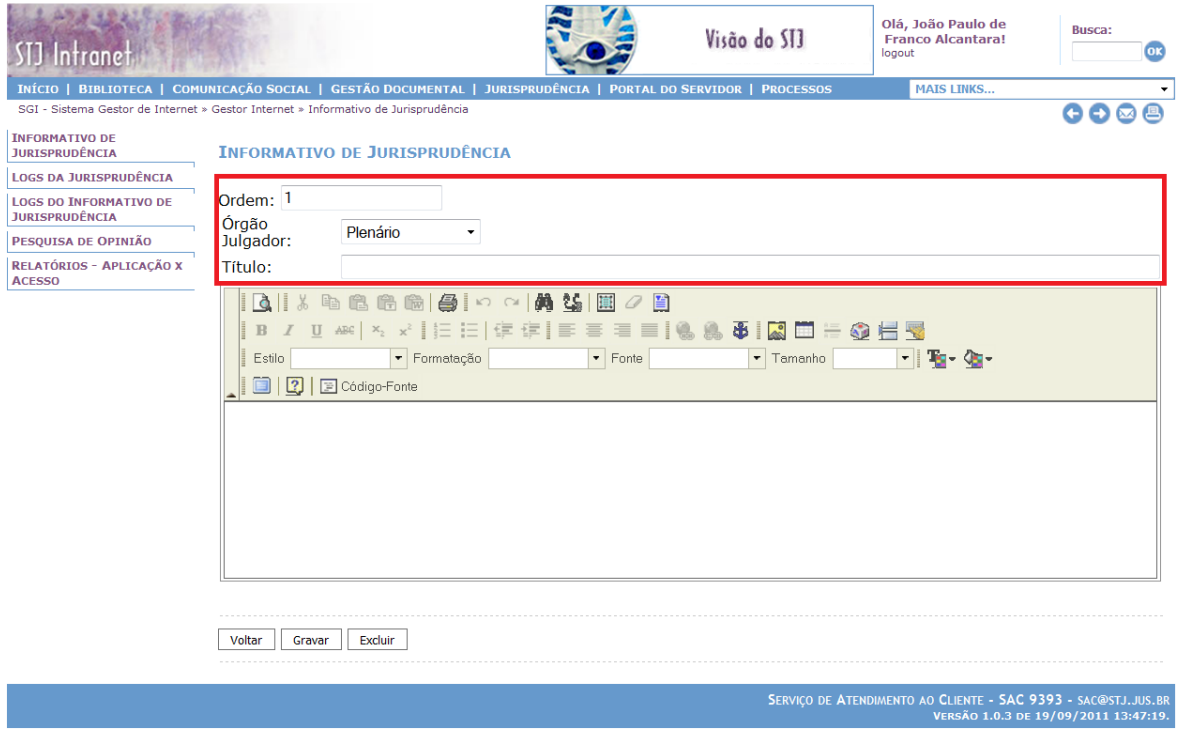

Em seguida, a nota deverá ser incluída na área do redator de texto.

Para criação de *hiperlink* para o andamento processual basta colocar os marcadores antes da sigla da classe e depois da unidade da federação do julgado noticiado, em seguida clicar em "criar *hiperlink*" ( ). Os marcadores para *hiperlink* são "<<" para o início e ">>" para o final da expressão que será transformada em *hiperlink*. Assim, a identificação do julgado antes da criação do *hiperlink* deverá ser digitada da seguinte forma:

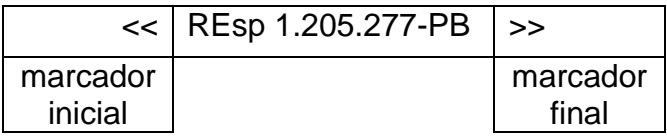

<sup>1</sup> A ferramenta possibilita a indicação da Corte Especial, das 3 Seções especializadas e das 6 Turmas julgadoras, bem como das Súmulas e de Recursos Repetitivos. Há possibilidade também, de incluir deliberação tomada pelo Plenário.

A imagem a seguir destaca as áreas e botões mencionados:

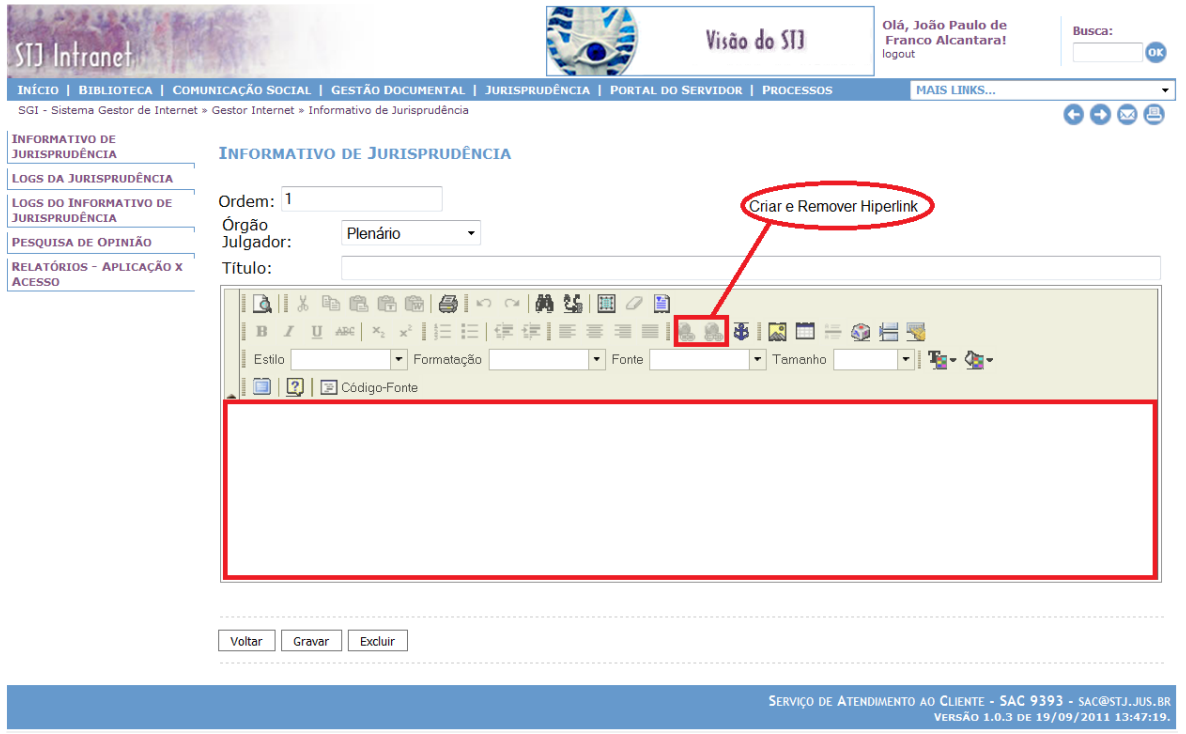

Para finalizar a inclusão, clique em "Gravar". Caso queira retirar uma nota, clique em "Excluir". Para sair da área sem salvar qualquer alteração realizada, clique em "Voltar".

Depois de incluir todas as notas de julgados, aguarda-se o dia, preferencialmente às quartas-feiras – quinzenalmente, para publicação na *intranet* e *internet*, distribuindo-se, na sequência, a edição impressa para os Ministros do Tribunal. No dia da publicação, basta clicar no botão "Publicar":

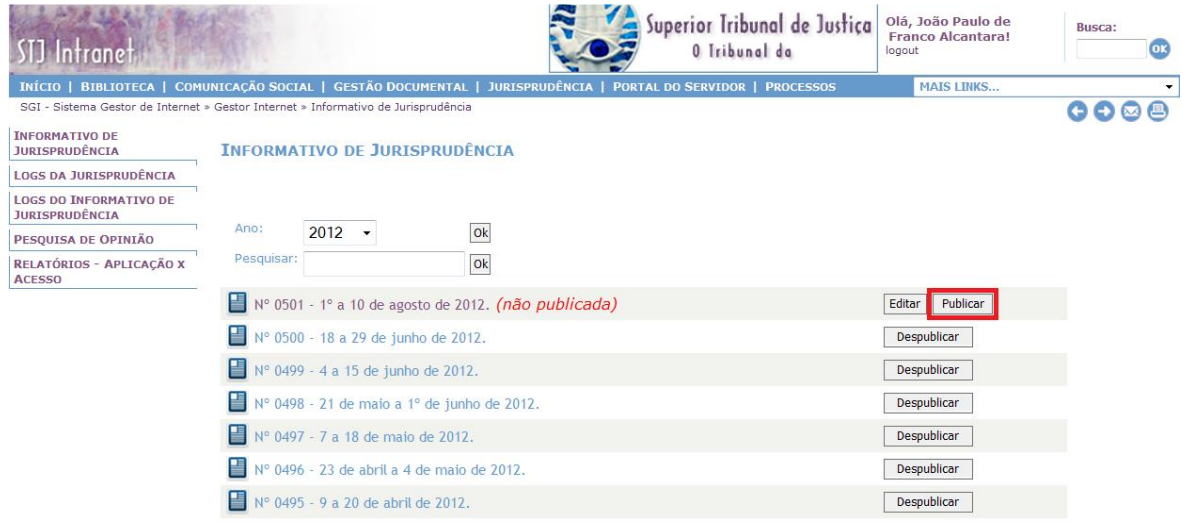

Seção de Identificação e Tratamento

É importante registrar que, ao clicar em "Publicar", o Informativo de Jurisprudência será liberado para consulta na *intranet* e no *site* do Tribunal na *internet*. Além disso, o Informativo publicado será automaticamente distribuído pelo Sistema *Push*.

Após, deve-se clicar no botão "Voltar":

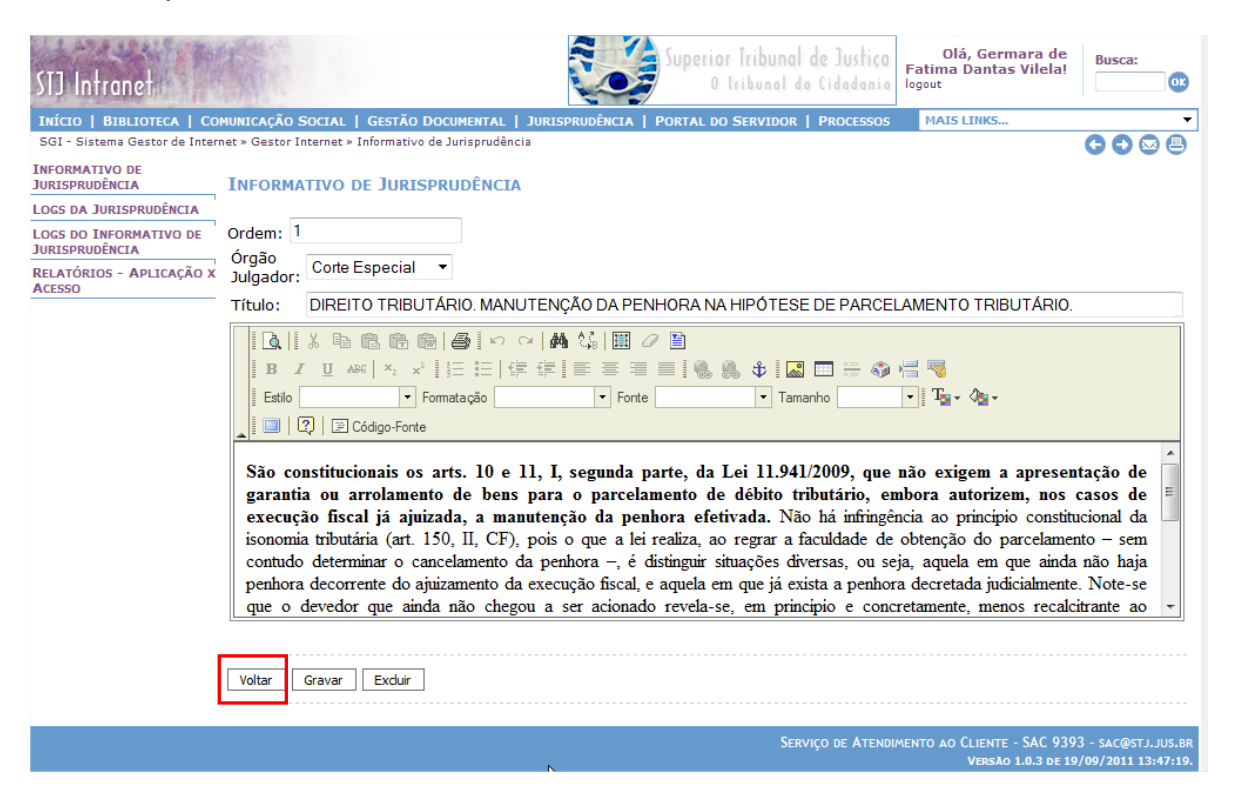

A seguir, deve-se clicar no botão "Gerar Arquivos RTF, ZIP e gravar base

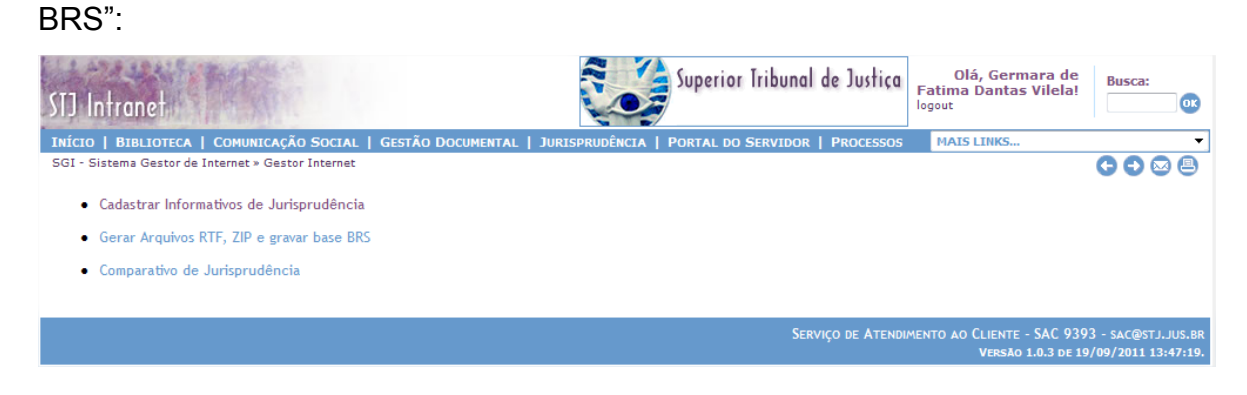

Clicar em "OK" ao lado de cada um dos três bancos de dados:

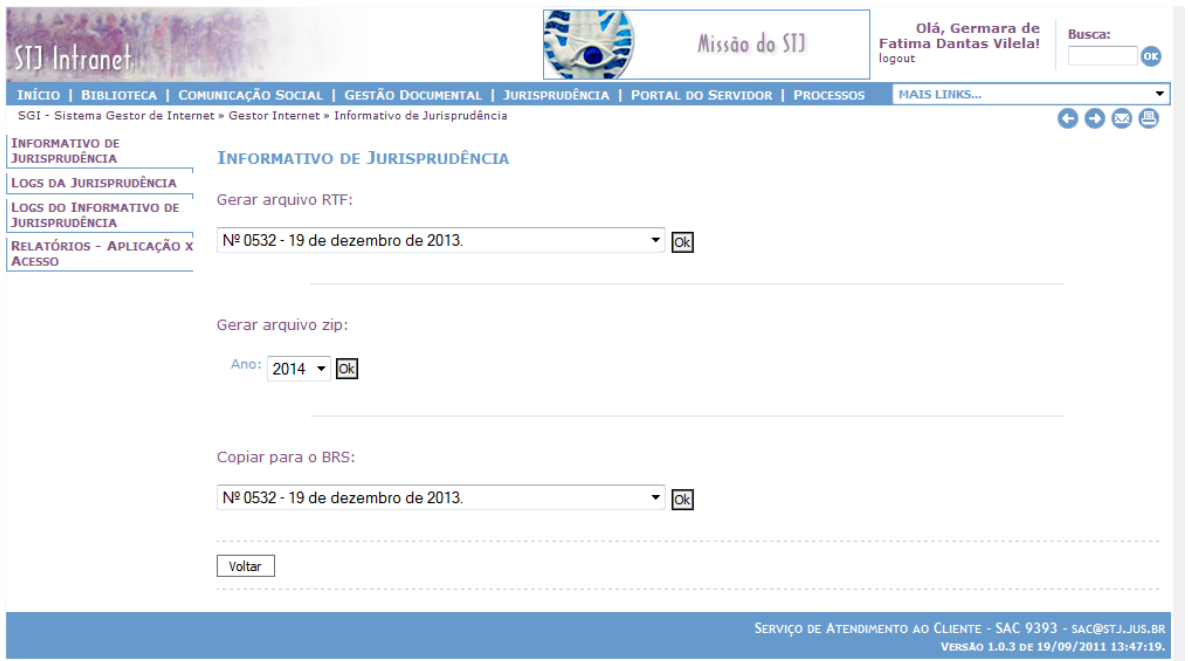

#### <span id="page-57-0"></span>**3.12. Correções de pequenos erros após a publicação**

Na hipótese de ocorrência de pequenos erros identificados após a publicação<sup>5</sup> do Informativo de Jurisprudência, há possibilidade de correção na mesma ferramenta de inclusão.

Para realizar a correção, o servidor deverá entrar na página em que estão listados os informativos já publicados e clicar no número do Informativo no qual foi publicada a nota com o erro:

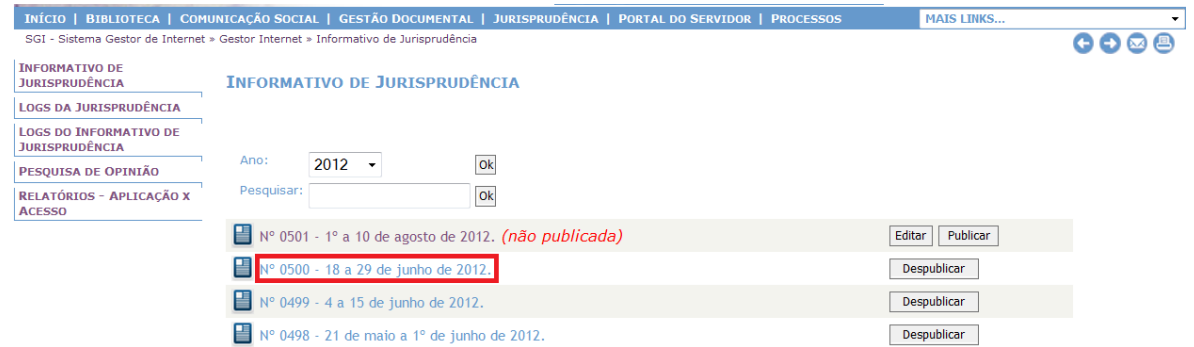

Seção de Identificação e Tratamento

 $\overline{a}$ Considera-se pequeno erro de publicação as inexatidões por erro de digitação ou identificação de precedente citado ou do julgado noticiado.

O passo seguinte será localizar a nota a ser retificada dentro do Informativo de Jurisprudência e clicar em "Editar":

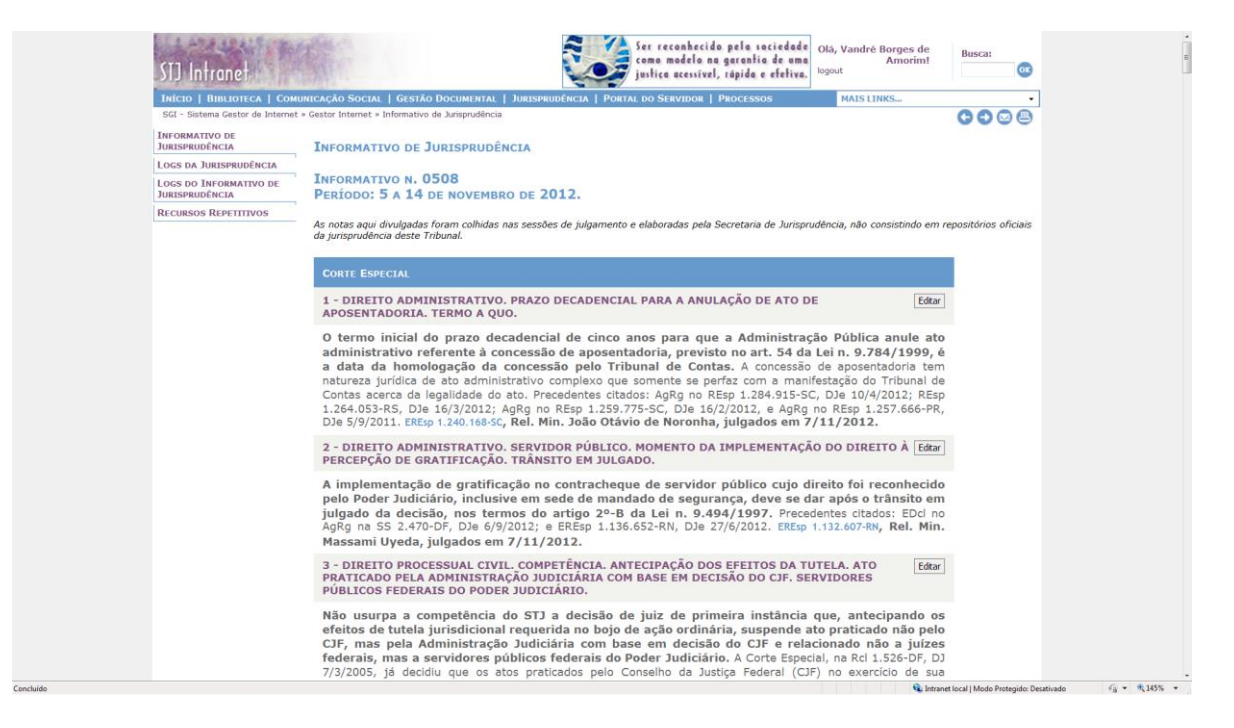

Após clicar em "Editar", será aberto o editor de texto utilizado na inclusão da notícia, com a exibição do texto publicado. O servidor deverá realizar a correção necessária e, em seguida, clicar em "Gravar":

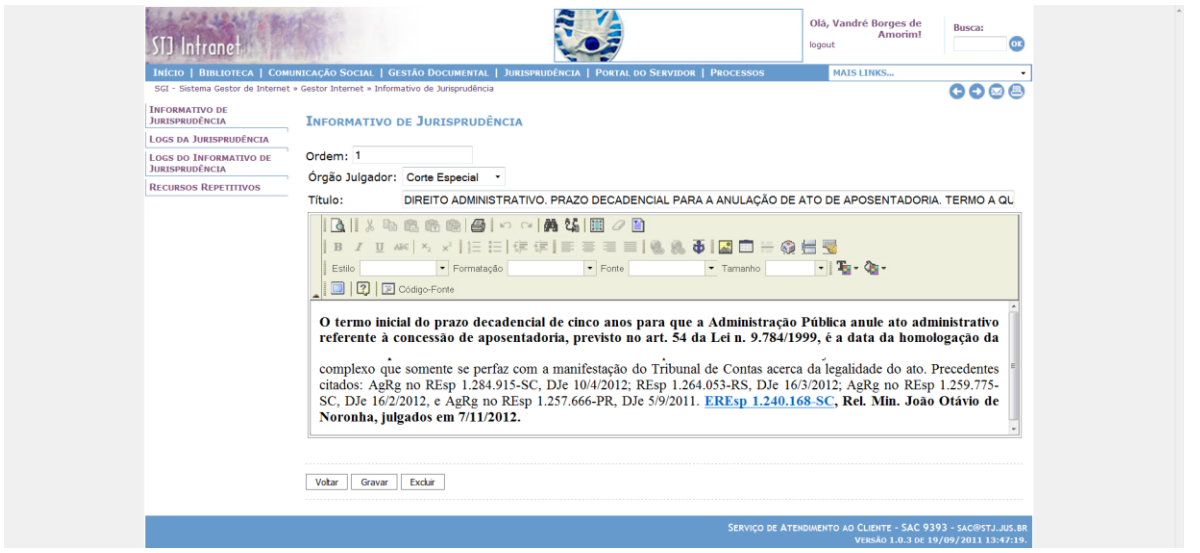

Por não se tratar de nova publicação do Informativo de Jurisprudência, a correção não será distribuída pelo Sistema *Push*, mas o texto disponibilizado na intranet e no site do STJ na *internet* estará retificado.

# <span id="page-59-0"></span>**3.13. Procedimento para criação/atualização do Informativo por Ramos do Direito.**

Todos os Informativos publicados ao longo do ano, tradicionalmente organizados com as notas separadas por órgão julgador, também serão organizados com as notas separadas por ramos do direito e divulgados em uma versão PDF, disponível na página do Informativo de Jurisprudência.

Desse documento deverão constar as seguintes partes: Capa, Contracapa, Equipe Técnica, Sumário, Apresentação e Notas.

Para criação desse arquivo, deve ser realizado procedimento no momento da publicação do primeiro Informativo do ano. A cada nova publicação da edição quinzenal, ele deverá ser atualizado com a inclusão das últimas notas publicadas, seguindo o mesmo procedimento da criação.

Inicialmente, todas as notas organizadas por *órgão julgador* deverão ser salvas em arquivo no formato *Word*, para que haja a separação por *ramos do direito*.

Para a elaboração do Sumário, deve-se ter como parâmetro o título da Nota, o qual já possui a identificação do(s) ramo(s) do direito, assunto(s) e tema(s) tratados na Nota. O Sumário deverá ser elaborado em ordem alfabética tanto em relação ao ramo do direito quanto ao(s) eventual(s) assunto(s) e/ou tema(s).

A formatação das Notas deverá seguir o modelo abaixo:

**DIREITO ADMINISTRATIVO** Conselho de Fiscalização Profissional Voltar ao Sumário. Primeira Seção DIREITO ADMINISTRATIVO.E PROCESSUAL CIVIL. INTIMAÇÃO PESSOAL DO REPRESENTANTE DE CONSELHO DE FISCALIZAÇÃO PROFISSIONAL EM EXECUÇÃO FISCAL. RECURSO REPETITIVO (ART. 543-C DO CPC E RES. 8/2008-STJ). O representante judicial de conselho de fiscalização profissional possui a prerrogativa de ser intimado pessoalmente no âmbito de execução fiscal promovida pela entidade. Incide, nessa hipótese, o disposto no art. 25 da Lei 6.830/1980 (LEF). Deve-se ressaltar, a propósito do tema, que o STF consolidou o entendimento de que os referidos conselhos possuem natureza jurídica autárquica, pois exercem atividade típica de Estado, de modo a abranger, no que concerne à fiscalização de profissões regulamentadas, o poder de polícia, o de tributar e o de punir. Nesse contexto, os créditos dos conselhos de fiscalização profissional devem ser cobrados por execução físcal, pois a expressão "Fazenda Pública" constante do § 1º do art. 2º da LEF  $-$  "Qualquer valor, cuja cobrança seja atribuída por lei às entidades de que trata o artigo 1º, será considerado Dívida Ativa da Fazenda Pública." -, deve ser interpretada de maneira a abranger as autarquias. Dessa forma, existindo regra específica sobre a intimação pessoal dos representes da Fazenda Pública em execução fiscal (art. 25 da LEF), essa prerrogativa deve ser observada no caso dos representantes dos conselhos de fiscalização profissional. REsp 1.330.473-SP, Rel. Min. Arnaldo Esteves Lima, julgado em 12/6/2013 (Informativo nº 0526).

Em seguida, deve-se converter o arquivo no formato *Word* para PDF, o qual deverá ser renomeado com o seguinte padrão, por exemplo: informativo\_ramos\_2013.pdf

Para sua disponibilização na *internet* e *intranet,* deve-se acessar a *intranet*, página de Jurisprudência, aba "Acesso Interno" e, em seguida, "Meus Documentos":

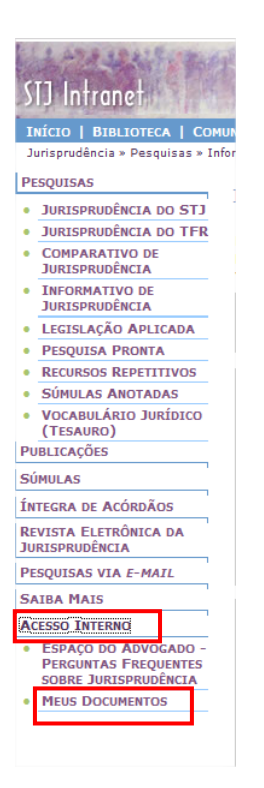

Ao clicar no botão "Meus Documentos", será solicitado o *login* e senha do usuário autorizado a ingressar nessa área. Após, surgirá a tela abaixo:

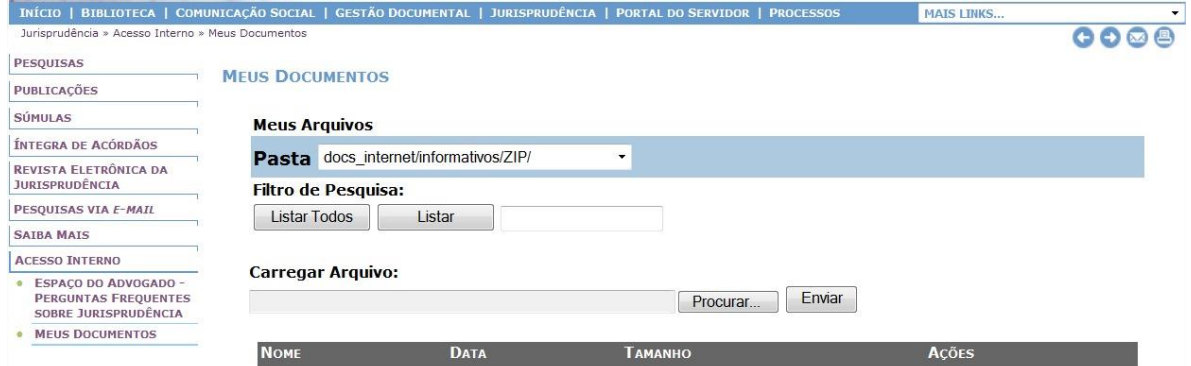

Deve-se escolher a "Pasta" destacada em azul na imagem abaixo:

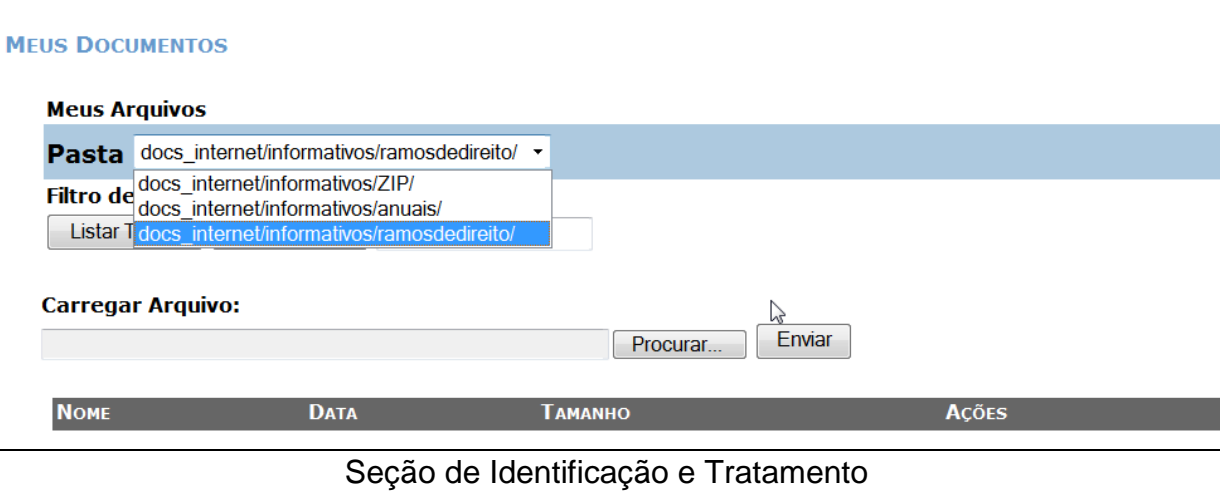

Em seguida, deve-se clicar no botão "Procurar" para carregar o arquivo no formato PDF com as notas separadas por ramo do direito. Ato contínuo, deve-se novamente clicar em "Procurar" e acrescentar a imagem de capa. Ambos os arquivos estão salvos na pasta H:\CDJU\SIJUR - INFORMATIVO\USO COMUM\Inclusão dos Informativos e devem possuir, necessariamente, o mesmo nome.

# <span id="page-63-0"></span>**GLOSSÁRIO**

- 1. **Acórdão** decisão do órgão colegiado de um tribunal (câmara, turma, seção, órgão especial, plenário etc.), que se diferencia da sentença, da Decisão Interlocutória e do despacho, que emanam de um órgão monocrático, seja este um juiz de primeiro grau, seja um desembargador ou ministro de tribunais — estes, normalmente, na qualidade de relator, de presidente ou vice-presidente, quanto aos atos de sua competência. O acórdão é composto de relatório, voto e dispositivo.
- 2. **Acórdão Principal, Documento Principal, Principal** são os documentos visualizados durante a pesquisa de jurisprudência. Esses acórdãos são submetidos a tratamento documentário que resulta no Espelho do Acórdão.
- 3. **Acórdão Sucessivo, Documento Sucessivo, Sucessivo** são os julgados com o mesmo conteúdo decisório do principal e são identificados apenas pela sigla da classe, número de classe e unidade da federação, número de registro e datas de decisão e publicação. Esse documento é inserido em um campo específico do espelho do documento selecionado como principal, organizado de forma sequencial e ordenado por data de julgamento do mais recente para o mais antigo.
- 4. **BRS** banco de dados textual, denominado BR Search, que é utilizado pela SJR para o resgate de dados.
- 5. **Classificação** atividade desenvolvida na Seção de Seleção e Classificação, que visa identificar qual tratamento o documento analisado deverá receber: VE (Vide Ementa); TD (Triagem Diferenciada); e IA (Informações Adicionais).
- 6. **Condensação documentária** representação temática de um documento mediante a criação de um novo documento denominado resumo, ocorrida por meio de um número limitado de sentenças ou frases expressivas de sua substância.
- 7. **Considerações do Ministro** são manifestações, exaradas por membro de órgão colegiado, que não são utilizadas por este órgão, no caso concreto,

como fundamento para a decisão, não configurando, portanto, deliberação do Tribunal sobre determinada matéria, mas simples adiantamento de posição ou opinião sobre o tema.

- 8. **Contexto Fático** elemento fático relevante considerado na análise da Questão Jurídica.
- 9. **Documento autógrafo** documento em que o autor do documento e o autor do fato documentado são a mesma pessoa.
- 10.**Documento heterógrafo** documento em que o autor do documento não coincide com o autor do fato documentado.
- 11.**Ementa jurisprudencial** produto documentário elaborado a partir do documento-fonte acórdão, contíguo a este e publicado originalmente no alto do acórdão, visando a facilitar o processo de pesquisa.
- 12.**Encaixar** definir como sucessivo um documento determinado, selecionando outro documento existente na base como seu principal.
- 13.**Entendimento** posicionamento do STJ sobre a Questão Jurídica apreciada.
- 14.**Enunciado de Jurisprudência** resumo elaborado a partir do documento fonte acórdão, tendo como objetivo retratar as teses jurídicas de forma complementar ou não à ementa do acórdão, a partir de uma metodologia própria de análise documentária baseada em quatro categorias temáticas, a saber: Entendimento, Questão Jurídica, Contexto Fático e Fundamento. O enunciado poderá variar quanto à técnica de Tradução, a depender do produto de análise oferecido pela Secretaria de Jurisprudência.
- 15.**Espelho do Acórdão** nome dado ao documento-padrão obtido na página da Pesquisa de Jurisprudência, que se traduz em uma representação gráfica dos temas jurídicos discutidos no inteiro teor do acórdão. Viabiliza o acesso do usuário à informação, por meio de recursos que facilitam a pesquisa.
- 16.**Excerto** versão abreviada de um documento, feita mediante a extração de frases, também chamado de extrato.
- 17.**Folha de rosto** folha que traz as informações do acórdão tal como este foi publicado no Diário da Justiça eletrônico, contendo: classe e número do processo, Ministro relator, órgão julgador, data da decisão, ementa e acórdão.
- 18.**Fundamentos** razões que sustentam ou justificam o Entendimento.
- 19.**Indexação** seleção de palavras-chave para fins de resgate do documento, segundo termos técnico-jurídicos autorizados por vocabulário controlado.
- 20.**Informações Adicionais** campo do Espelho do Acórdão elaborado pela Secretaria de Jurisprudência com o objetivo de complementar a ementa elaborada pelos Gabinetes dos Ministros, em relação às teses jurídicas decididas no acórdão e não retratadas na ementa, mediante a utilização de uma linguagem livre, e organizado em uma sequência de ideias que obedece a uma estrutura bipartida: a primeira parte segue uma sequência flexível quanto aos elementos da tese Entendimento, Questão Jurídica e Contexto Fático, e a segunda parte apresenta o elemento da tese Fundamentação.
- 21.**Informações Complementares** campo do Espelho do Acórdão elaborado pela Secretaria de Jurisprudência com o objetivo de complementar a ementa elaborada pelos Gabinetes dos Ministros, em relação às teses jurídicas decididas no acórdão e não retratadas na ementa, mediante a utilização de uma linguagem controlada e vinculada ao Tesauro Jurídico, e organizado em uma sequência de ideias que obedece a uma ordem rígida quanto aos elementos Entendimento, Instituto Jurídico, Contexto Fático e Fundamentação.
- 22.**Jurisprudência** conjunto de decisões que constitui uma norma geral aplicável a todas as hipóteses similares e idênticas.
- 23.**Marcação** sinalização feita no acórdão pelos analistas da Seção de Seleção e Classificação de qual classificação, a princípio, o acórdão deverá receber como forma de tratamento da informação e alimentação dos campos do espelho de cada documento.
- 24.**Metadados** podem ser definidos como "dados que descrevem os dados", ou seja, são informações úteis para identificar, localizar, compreender e

gerenciar os dados. Um item de um metadado pode dizer do que se trata aquele dado, geralmente uma informação inteligível por um computador. Os metadados facilitam o entendimento dos relacionamentos e a utilidade das informações dos dados.

- 25.**Mitigar** desconsiderar uma tese repetida, após pesquisa para identificar a existência de sua representatividade e atualização na base de dados. A sua finalidade pode ser diferente em cada etapa do fluxo de tratamento do acórdão.
- 26.**Notas** é o campo destinado à formação de índices sobre determinados assuntos pré-estabelecidos com grande valor jurisprudencial ou para indicar a correlação com outra classe processual.
- 27.*Obter dictum* argumentos expendidos para completar o raciocínio, mas que não desempenham papel fundamental na formação do julgado e cuja supressão não prejudica o comando da decisão, mantendo-a íntegra e inabalada.
- 28.**Outras Informações** campo do Espelho do Acórdão elaborado pela Secretaria de Jurisprudência com o objetivo de complementar a ementa elaborada pelos Gabinetes dos Ministros, em relação às teses jurídicas decididas no acórdão e não retratadas na ementa, mediante a utilização de uma linguagem livre, e organizado em uma sequência de ideias que obedece a uma ordem rígida quanto aos elementos Entendimento, Questão Jurídica, Contexto Fático e Fundamentação.
- 29.**Palavras de Resgate** campo do Espelho do Acórdão alimentado pela Secretaria de Jurisprudência que traz termos auxiliares ao resgate da informação de forma complementar aos campos Ementa e Informações Adicionais.
- 30.**Política de Base de dados** define os requisitos para armazenagem e recuperação das informações em um banco de dados.
- 31.**Prestação jurisdicional** resposta dada pelo magistrado a partir do exercício do direito de ação, não podendo o juiz recusar-se a exarar a sentença de mérito, seja favorável ou não àquele que o exercitou.
- 32.**Questão Jurídica** matéria objeto do recurso que é apreciada e discutida no acórdão.
- 33.**Raciocínio-Padrão** raciocínio de análise técnico-documentária que estabelece que a tese apreciada no inteiro teor do acórdão que não esteja retratada na ementa indica a elaboração de um enunciado no campo Informações Adicionais.
- 34.**Razões de decidir (***ratio decidendi***)** fundamentos jurídicos que sustentam a decisão judicial, constituindo a essência da tese jurídica suficiente para decidir o caso concreto.
- 35.**Referência Legislativa** é o campo que visa resgatar a matéria discutida ou o seu fundamento, por meio da norma jurídica representativa da tese.
- 36.**Ressalva de Entendimento** por sua vez, é a manifestação de membro de órgão colegiado acerca da discordância de sua opinião quanto à solução dada pela maioria em relação à matéria, seguida, ou antecedida, de declaração de acatamento à posição majoritária.
- 37.**Resumo** texto breve e coerente que se destina a informar o usuário sobre os conhecimentos essenciais transmitidos por um documento.
- 38.**Resumo Estruturado** campo do Espelho do Acórdão elaborado pela Secretaria de Jurisprudência mediante a indexação de termos controlados vinculados ao Tesauro Jurídico, com o objetivo de retratar todas as teses jurídicas contidas em todos os votos do acórdão (voto vencedor, voto vencido, votos-vista e votos vogais).
- 39.**Resumo indicativo** é aquele que enuncia, de forma sintética, o assunto geral tratado no documento e, como o próprio nome sugere, traz apenas alguns elementos (indicações) para que o leitor possa tomar ciência do documento de maneira geral.
- 40.**Resumo informativo** resumo que fornece uma sucinta descrição do conteúdo do documento por meio de um conjunto de frases curtas enunciativas de suas partes mais importantes, dispensando a leitura do documento original, sendo, a rigor, o resumo *stricto sensu*.
- 41.**Seleção** escolha, a partir de critérios objetivos, dos acórdãos que serão inseridos na base de dados como principais ou sucessivos.
- 42.**Sucessivos** campo alimentado pela SESUP, no qual é feito o encaixe dos acórdãos sucessivos a um documento classificado como principal.
- 43.**Termos descritores** termos simples ou compostos (substantivos ou frases substantivadas) autorizados por um Tesauro para representarem conceitos e proporcionar recuperação de informação.
- 44.**Termos não-descritores** termos que, embora representem os mesmos conceitos que os descritores, não são autorizados para uso no tratamento da informação, servindo apenas para indicar sinonímia no intuito de facilitar a recuperação da informação, em especial na página de Pesquisa de Jurisprudência onde há a opção de se realizar a pesquisa por sinônimos. Esses termos são representados pela indicação de termo correspondente, através da anotação 'USE';
- 45.**Termos modificadores** termos autorizados pelo Tesauro e utilizados para modificar ou complementar o descritor principal.
- 46.**Tesauro Jurídico** conjunto de termos de conteúdo jurídico utilizados pela SJR para as indexações realizadas e para o campo Palavras de Resgate.
- 47.**Veja** é o campo responsável pela indicação dos precedentes, informativos e repositórios jurisprudenciais citados no acórdão pelos Ministros ilustrando a fundamentação do seu entendimento.
- 48.**Vocabulário controlado** lista de termos autorizados, que viabilizam a indexação de um documento.
- 49.**Voto médio** quando o Ministro Presidente do órgão colegiado, ao proferir voto-desempate, adota fundamentos tanto de uma corrente quanto de outra, dita divergente, para solucionar a questão controvertida.

# **REFERÊNCIAS**

ASSOCIAÇÃO BRASILEIRA DE NORMAS TÉCNICAS. **NBR 6028**: informação e documentação: resumos: apresentação. Rio de Janeiro, 2003.

CAMPESTRINI, Hildebrando. **Como redigir ementas**. São Paulo: Saraiva, 1994.

DINIZ, Maria Helena. **Compêndio de Introdução à Ciência do Direito**. 15. ed. São Paulo: Saraiva, 2003.

GARCIA, Othon Moacyr. **Comunicação em prosa moderna**. 26ª ed. Rio de Janeiro: FGV, 2006.

GUIMARÃES, José Augusto Chaves. **Análise documentária em jurisprudência: subsídios para uma metodologia de indexação de acórdãos trabalhistas brasileiros.** São Paulo, 1994. Tese (Doutorado em Ciências da Comunicação) – Escola de Comunicações e Artes, Universidade de São Paulo.

GUIMARÃES, José Augusto Chaves. **Elaboração de ementas jurisprudenciais: elementos teórico-metodológicos.** Série Monografias do Conselho da Justiça Federal. Brasília: CEJ, v. 9, 2004.

LANCASTER, F.W. **Indexação e resumos: teoria e prática.** Tradução: Antonio Agenor Briquet de Lemos. 2. ed. Brasília: Briquet de Lemos, 2004.

PIMENTEL, Kalyani Muniz Coutinho. **Identificação de teses jurídicas em acórdãos e sua disponibilização em bases de jurisprudência: critérios para elaboração de resumos jurisprudenciais.** Brasília: Sui Juris/Candido Mendes, 2013. Monografia. 156 p.

REALE, Miguel, **Lições preliminares de direito**. São Paulo: Saraiva, 1977.

SENADO FEDERAL. **Diretrizes para construção do tesauro da Rede Virtual de Bibliotecas** – Congresso Nacional – RVBI. Brasília: Senado Federal, Secretaria de Biblioteca, 2007. 76 p.

SCHOCAIR, Nelson Maia. **Português Jurídico**: Teoria e prática. Rio de Janeiro: Elsevier, 2008.

STRECK, Lenio Luiz**, Súmulas no direito brasileiro: eficácia, poder e função**, Porto Alegre, ed. Livraria do Advogado, 1995.

SUPERIOR TRIBUNAL DE JUSTIÇA. **Relatório Situacional da Comissão de Reestruturação da Metodologia de Análise Documentária da CCAJ para a Gestão 2012/2014, de 22 de março de 2013.** Não publicado.

SUPERIOR TRIBUNAL DE JUSTIÇA. **Diretrizes para elaboração e padronização dos Manuais da Secretaria de Jurisprudência,** versão aprovada em agosto de 2013. Não publicado.

\_\_\_\_\_\_\_\_\_\_\_\_\_. **Manual do Analista da Seção de Análise de Acórdãos (SANAC)**. Versão Publicada em novembro de 2012. Não publicado.

\_\_\_\_\_\_\_\_\_\_\_\_\_. **Relatório Anual de Atividades da Secretaria de Jurisprudência, de 1996**. Não publicado.

\_\_\_\_\_\_\_\_\_\_\_\_\_. **Relatório Anual de Atividades da Secretaria de Jurisprudência, de 1997**. Não publicado.

\_\_\_\_\_\_\_\_\_\_\_\_\_. **Relatório Anual de Atividades da Secretaria de Jurisprudência, de 1998.** Não publicado.

\_\_\_\_\_\_\_\_\_\_\_\_\_. **Relatório Anual de Atividades da Secretaria de Jurisprudência, de 2000.** Não publicado.

\_\_\_\_\_\_\_\_\_\_\_\_\_. **Relatório Situacional do Projeto Nova Metodologia de Trabalho da CCAJ, de 31 de janeiro de 2011.** Não publicado.

\_\_\_\_\_\_\_\_\_\_\_\_\_.**Relatório Anual de Atividades da Secretaria de Jurisprudência, de 2005.** Não publicado.

\_\_\_\_\_\_\_\_\_\_\_\_\_.**Relatório de Gestão da Secretaria de Jurisprudência, de 2008.** Não publicado.

\_\_\_\_\_\_\_\_\_\_\_\_\_.**Relatório Anual de Atividades da Secretaria de Jurisprudência de 2010. Brasília, janeiro de 2011.** Não publicado.